# **AC90**

# **APP-Überwachungskamera Bedienungsanleitung**

**Kostenlose App: MeineAppKamera2** Informationen unter www.indexa.de

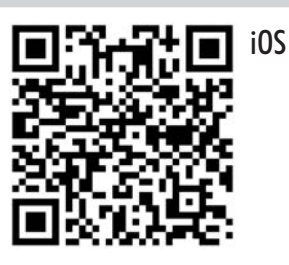

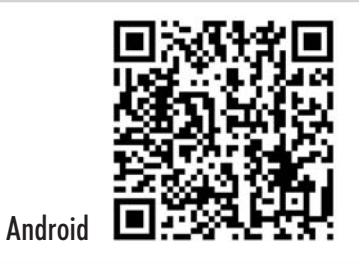

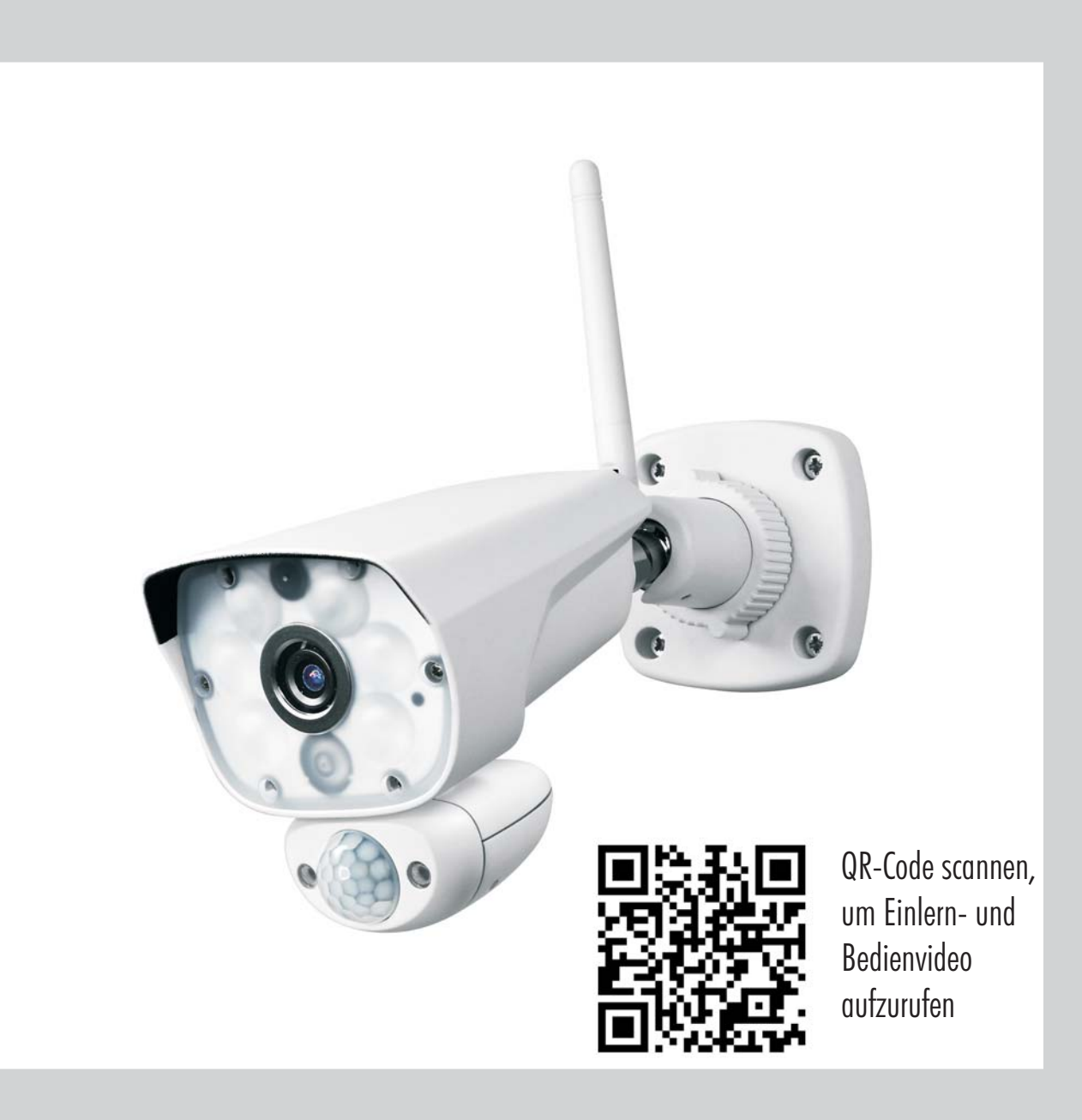

## Inhalt

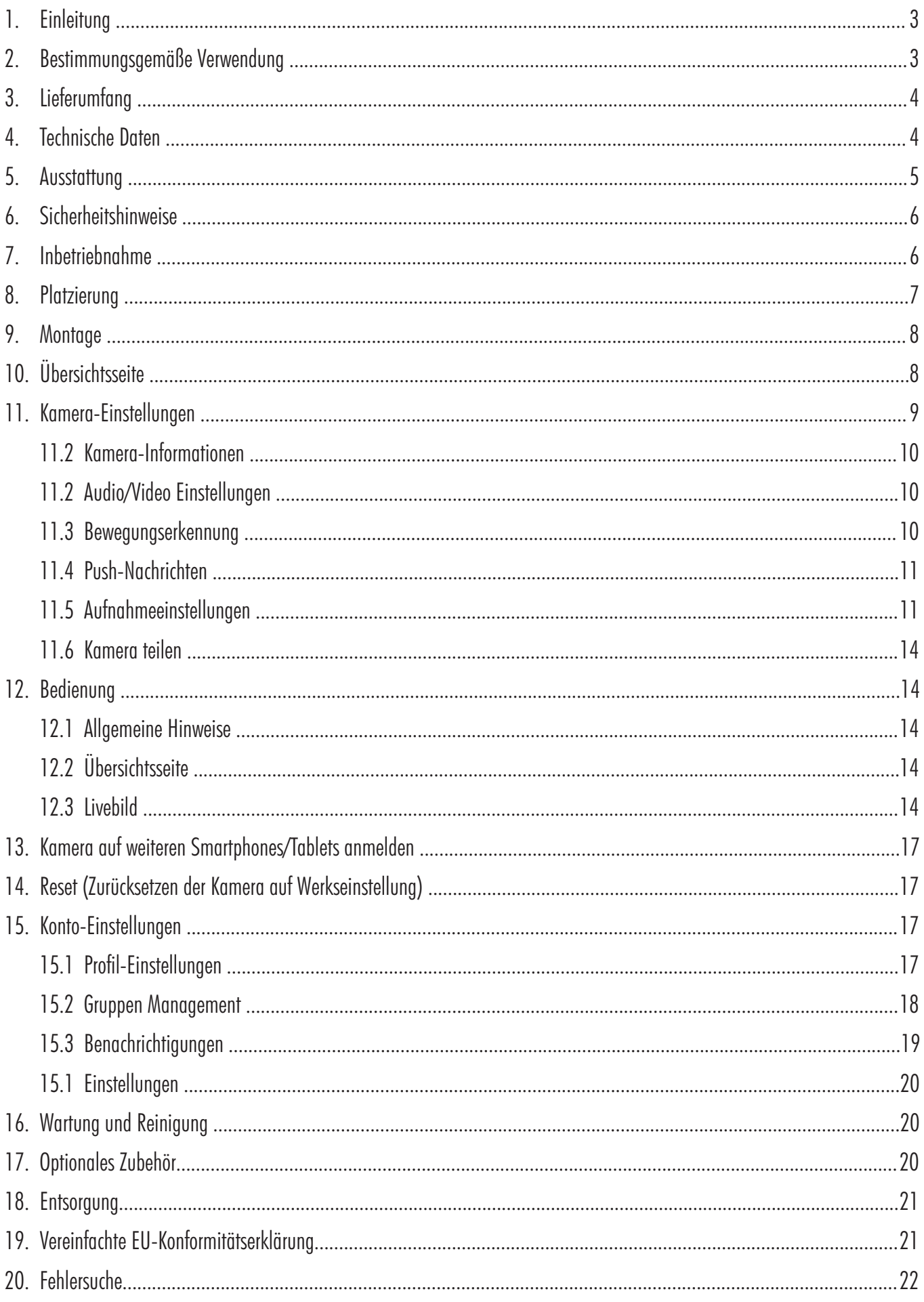

### **1. Einleitung**

Bitte lesen Sie diese Bedienungsanleitung vollständig und sorgfältig durch. Die Bedienungsanleitung und die beiliegende App-Anleitung gehören zu diesem Produkt und enthalten wichtige Hinweise zur Inbetriebnahme und Handhabung.

Beachten Sie immer alle Sicherheitshinweise. Sollten Sie Fragen haben oder unsicher in Bezug auf die Handhabung der Geräte sein, dann holen Sie den Rat eines Fachmannes ein.

Bewahren Sie diese Anleitung bitte sorgfältig auf und geben Sie sie ggf. an Dritte weiter.

### **2. Bestimmungsgemäße Verwendung**

Die App-Überwachungskamera dient zur Überwachung von Objekten (z.B. Einfahrten, Tür- und Außenbereichen, Räumen), Tieren oder Gegenständen mit Bild und Ton.

Die Bedienung der Kamera und die Betrachtung des Kamerabildes erfolgtdurchdieApp"MeineAppKamera2"aufeinemSmartphoneoder Tablet; App kostenlos erhältlich für iOS und Android (durch Google lizenzierte Version). Die Kamera wird über WLAN mit einem Router verbunden. Die Verbindung erfolgt global über eine bestehende Internetverbindung.

Die Plug and Play-Technologie der AC90 stellt automatisch eine Verbindung zwischen Ihrem Smartphone/Tablet und der Kamera her. Die Einrichtung einer festen IP-Adresse oder DynDNS ist nicht erforderlich. Um diesen P2P-Dienst zu ermöglichen, ist eine temporäre Speicherung Ihrer jeweiligen aktuellen IP-Adresse erforderlich. Ein Browserzugriff ist nicht möglich. Kompatibiliät und Verfügbarkeit der Appsiehewww.indexa.de.

Die Kameraaufnahme erfolgt in Full HD 1080p Auflösung (1920 x 1080 Pixel). Daher erfordert die Übertragung sowohl beim Router als auch beim Mobilgerät eine hohe Verbindungsgeschwindigkeit (Es ist eine DSL-Geschwindigkeit von mind. 1500 Kbps (1,5 Mbps) notwendig, empfohlen werden 10 Mbps). Für eine optimale Leistung muss das Smartphone/Tablet über ein WLAN- oder ein 4G-Mobilfunknetz betrieben werden, um die maximale Download-Geschwindigkeit zu erreichen. Die Bandbreite Ihres Internetanschlusses sowie die Anzahl der Geräte in der WLAN-Umgebung (im 2,4 GHz Frequenzbereich) sind für eine störungsfreie Übertragung begrenzt. Es können insgesamt bis zu drei Anwender gleichzeitig per App auf die Kamera zugreifen, für eine optimale Leistung wird jedoch empfohlen, nicht mehr als zwei Anwender gleichzeitig mit der Kamera zu verbinden. Um die Verbindung zwischen Kamera und Router zu verbessern,kannoptionaleinWLAN-Repeatereingesetztwerden.

An der Kamera können Video und Ton auf den integrierten Speicher mit 64 GB aufgenommen werden. Die Tonaufnahme kann bei Bedarf auch ausgeschaltet werden. Die Aufnahme kann manuell oder automatisch durch Bewegungserkennung gestartet werden; dabei werden auch ca. fünf Sekunden vor der Bewegung aufgenommen. Die automatischen Aufnahmen werden mit Zeit- und Datumsangabe im integrierten Speicher gespeichert, die manuellen Aufnahmen in der App-Galerie

bzw. auf dem verwendeten Smartphone/Tablet. Ist der Speicher voll, werden die ältesten Daten überspielt (Ringspeicher). Die Aufnahmen können über App am Smartphone/Tablet betrachtet werden. Bewegungen im Nahbereich biszu 6 m können über einen in der Kamera eingebauten PIR-Bewegungsmelder (wahlweise in Kombination mit einer softwarebasierten Bewegungserkennung) erfasst werden. Die Empfindlichkeit des PIR-Bewegungsmelders und der softwarebasierten Bewegungserkennung ist dabei einstellbar. Größere Objekte wie z.B. Fahrzeuge können auch in weiterer Entfernung erfasst werden.

Bei Bewegungserkennung ist das Benachrichtigen durch Push-Mitteilungen möglich. Hierbei wird auch ein Schnappschuss in der Cloud abgespeichert (Funktion ausschaltbar). Das Mikrofon und der Lautsprecher, die in der Kamera eingebaut sind, ermöglichen das Wechselsprechen per App. Zur Abschreckung kann die in der KameraintegrierteSirenemanuellüberdieAppaktiviertwerden.

Bei ausreichenden Lichtverhältnissen wird ein Farbbild von der Kamera erzeugt. Wird die Umgebungsbeleuchtung zu schwach, schaltet sich automatisch die integrierte Infrarotbeleuchtung ein. Hierbei wird der Nahbereich (bis zu max. 12 m) ausgeleuchtet und das Videobild schaltet in den schwarz/weiß- Modus. Um die Überwachung bei Dunkelheit oder bei schlechten Lichtverhältnissen zu verbessern, sind die in der Kamera eingebauten Weißlicht-LED-Strahler automatisch nachts nach Bewegungserkennung nach Zeitplan oder manuell zuschaltbar. Die Reflektion der Infrarot- bzw. Weißlichtstrahler führt bei nächtlichen Aufnahmen zu Detailverlust. Die enthaltene Lichtquelle ist für die Bildaufnahme vorgesehen. Sie ist nicht für andere Anwendungen bestimmt. Die Kamera ist nicht zur Raumbeleuchtung im Haushalt geeignet.

Die Spannungsversorgung der Kamera erfolgt über das mitgelieferte Netzgerät, angeschlossen an  $230$ V $\sim$ AC, 50 Hz.

Die Kamera ist wetterfest (Schutzart IP65) und somit sowohl zur Überwachung von Innenräumen, als auch zur Montage an einer geschützten Stelle im Außenbereich geeignet. Das Netzgerät muss jedoch vor Feuchtigkeit und Nässe geschützt werden.

Die Überwachungskamera ist für den Betrieb in privaten Haushalten konzipiert. Bitte beachten Sie die europäischen und landesspezifischen Regelungen zu Videoüberwachung und Tonaufnahme, sofern Bereiche außerhalb Ihrer eigenen Wohnung oder Ihres Grundstücks überwacht werden. Eine Videoüberwachung ersetzt nicht Ihre Sorgfalts-, Vorsorge- oder Aufsichtspflicht. Gundsätzlich sollte die Kamera zum Schutz der Privatsphäre anderer Personen so installiert werden, dass keine öffentlichen Bereiche, Straßen oder benachbarte Grundstücke überwacht werden können. Zudem sollten Besucher vor Betreten des Grundstücks auf die Videoüberwachung durch die Kamera hingewiesen werden.

Jede andere Verwendung oder Veränderung des Gerätes gilt als nicht bestimmungsgemäß und birgt erhebliche Unfallgefahren. Der Hersteller haftet nicht für Schäden, die durch nicht

bestimmungsgemäßen Gebrauch oder falsche Bedienung verursacht werden.

Dieses Gerät ist nicht dafür bestimmt, durch Personen (einschließlich Kinder) mit eingeschränkten physischen, sensorischen oder geistigen Fähigkeiten oder mangels Erfahrung und/oder mangels Wissen benutzt zu werden, es sei denn, sie werden durch eine für ihre Sicherheit zuständige Person beaufsichtigt oder erhielten von ihr Anweisungen, wie das Gerät zu benutzen ist. Kinder müssen beaufsichtigt werden, um sicherzustellen, dass sie nicht mit dem Gerät spielen.

### **3. Lieferumfang (s. Abb. A)**

- Kamera mit Halterung und 3,2 m Anschlusskabel für Netzgerät  $\bullet$
- Antenne  $\bullet$
- Netzgerät mit 2,4 m Kabel  $\bullet$
- **Befestiaunasmaterial**  $\bullet$
- Bedienungsanleitung  $\bullet$
- Kurzanleitung  $\bullet$

### **4. Technische Daten**

#### **Kamera**

Bildsensor: 1/2.9" CMOS Auflösung: max. 1920 x 1080 Pixel Objektiv: 3,6 mm/ F1.8 Liveüberwachung: VGA/Full HD wählbar Erfassungswinkel: ca. 100° horizontal Lichtempfindlichkeit: 0,1 Lux (ohne IR-LED)

Erfassungsbereich PIR: 6m x 80° Mikrofon und Lautsprecher: eingebaut

### **Aufnahme**

Integrierter Speicher: 64 GB Videokompression: H.264 Audiokompression: G711U Aufnahmeauflösung: 1920x1080 (Full HD) Aufnahmebildrate: max. 15 Bps

Dämmerungssensor: 3-13 Lux (IR schaltet an) /  $> 13$  Lux (IR schaltet aus) Ausleuchtung: 1x Hochleistungs-Infrarot-LED, 6x Weißlicht-LEDs Infrarotfilter: automatischer Austausch Weitsicht bei Dunkelheit: Infrarot-LED: max. 12 m Weißlicht LED-Strahler: 500 Lumen Anschlusskabel: 3,2 m, mit DC-Buchse, Ø 5,5/2,1 mm

max. Speicherkapazität: 120 - 200 Std. (jeweils abhängig von Anzahl der Bewegungen und der Farbintensität des Bildes)

Schnappschüsse

(Cloud-Speicher): max. 100 (für max. 1 Monat gespeichert)

### **Netzwerk**

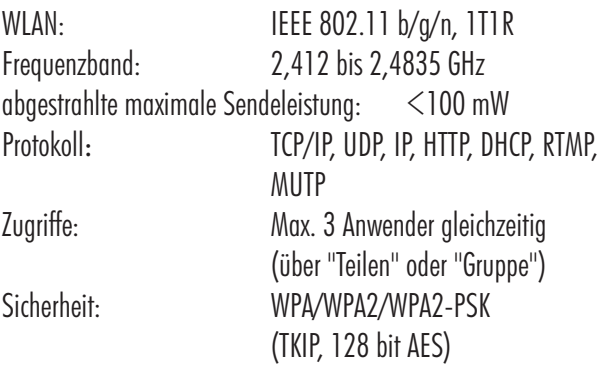

#### **Mindestanforderungen an unterstützende Geräte**

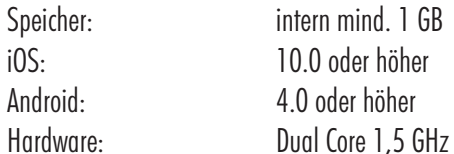

### **Allgemein**

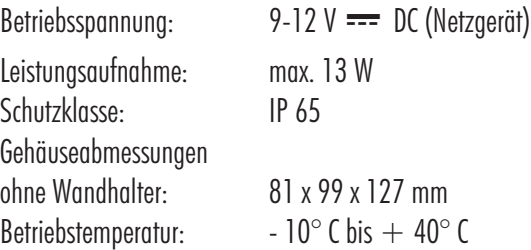

### **Netzgerät**

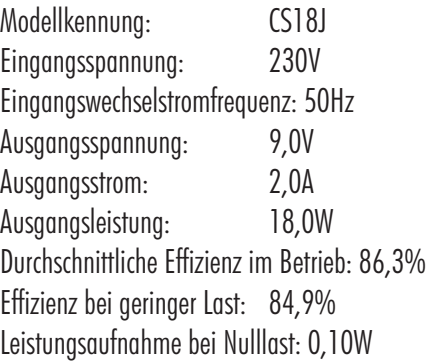

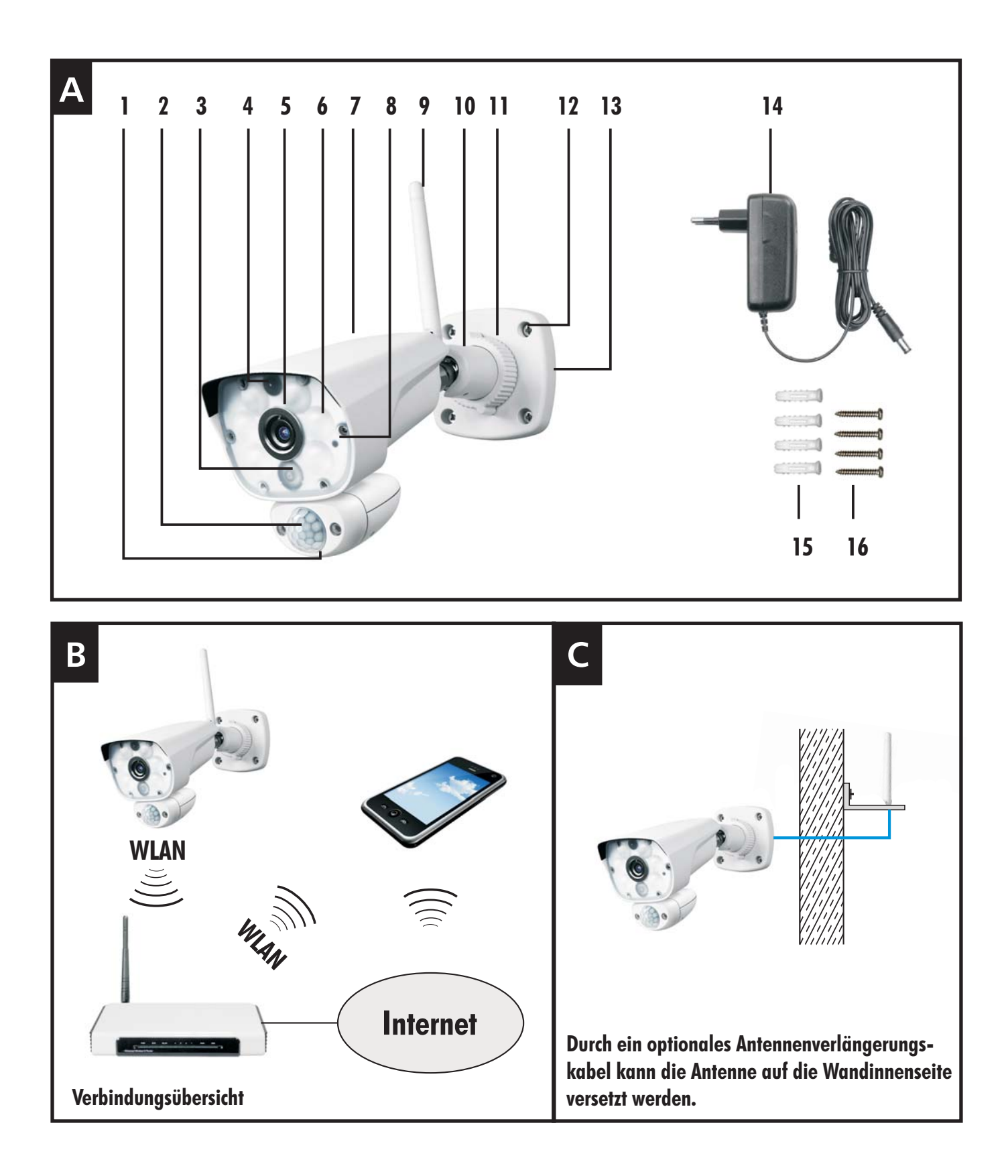

### **5. Ausstattung**

- 1 Lautsprecher<br>2 Dämmerungs
- 2 Dämmerungssensor und PIR-Bewegungssensor
- 3 IR-Hochleistungs-LED
- 4 Mikrofon
- 5 Objektiv
- 6 Weißlicht-LED-Strahler
- 7 Reset-Taste (hinten)
- 8 Status-LED
- 9 Antenne auf Antennenbuchse
- 10 Feststellschraube
- 11 Feststellring
- 12 Schraubenloch
- 13 Halterung
- 14 Netzgerät
- 15 Dübel
- 16 Schrauben

### **6. Sicherheitshinweise**

Die folgenden Hinweise dienen Ihrer Sicherheit und Zufriedenheit beim Betrieb des Gerätes. Beachten Sie, dass die Nichtbeachtung dieser Sicherheitshinweise zu erheblichen Unfallgefahren führen kann.

- **A** Gefahr! Bei Nichtbeachtung dieses Hinweises werden Leben, Gesundheit und Sachwerte gefährdet.
- Lassen Sie Kleinkinder nicht unbeaufsichtigt mit dem Gerät, Verpackungsmaterial oder Kleinteilen! Andernfalls droht Lebensgefahr durch Ersticken!  $\bullet$
- Beschädigen Sie bei Bohrarbeiten und beim Befestigen keine Leitungen für Gas, Strom, Wasser oder Telekommunikation! Andernfalls droht Lebens- und Verletzungsgefahr!  $\bullet$
- Behandeln Sie die Zuleitungen vorsichtig! Verlegen Sie diese so, dass sie nicht beschädigt werden können und keine Stolpergefahr darstellen. Ziehen Sie die Kabel nicht über scharfe Kanten, und quetschen oder klemmen Sie sie nicht anderweitig ein. Andernfalls drohen Lebens- und Verletzungsgefahr!  $\bullet$
- Achten Sie bei der Überwachung von Babys oder Kleinkindern darauf, dass die Kamera und das Kabel außer Reichweite des Kindes sind. Andernfalls drohen Lebens- und Verletzungsgefahr!
- Um Verletzungen vorzubeugen, befestigen Sie das Gerät zuverlässig gemäß den Montageanweisungen.
- Verhindern Sie, dass das Netzgerät mit Feuchtigkeit in Berührung kommt und tauchen Sie das Gerät und das Netzgerät nicht ins Wasser ein! Andernfalls droht Lebensgefahr!
- Vergewissern Sie sich vor dem Anschluss des Netzgerätes, dass die Spannung 230 V  $\sim$  AC, 50 Hz beträgt und mit einem Leitungsschutzschalter abgesichert ist. Andernfalls droht Lebensgefahr durch Stromschlag und Brand!
- Setzen Sie das Gerät nicht der Nähe von Feuer, Hitze oder lang andauernder hoher Temperatureinwirkung aus!
- Schützen Sie das Gerät vor starken mechanischen Beanspruchungen und Erschütterungen!
- Schützen Sie es vor starken magnetischen oder elektrischen Feldern!
- Verwenden Sie das Gerät nur mit den gelieferten Originalteilen oder Originalzubehör!  $\bullet$
- Überprüfen Sie vor dem Zusammenbau und der Inbetriebnahme die Lieferung auf Beschädigungen und Vollständigkeit!
- Ziehen Sie bei längerem Nichtbenutzen des Gerätes immer das Netzgerät aus der Netzsteckdose.
- Schließen Sie kein beschädigtes Gerät (z.B. Transportschaden) an. Trennen Sie bei Beschädigungen von Teilen der Kamera inklusive der Verkabelung sofort die Netzspannung. Lassen Sie die Schäden sofort durch einen Fachmann beheben. Ziehen Sie das Netzgerät aus der Netzsteckdose. Andernfalls droht Lebensgefahr durch Stromschlag und Brand!
- Dieses System erzeugt und verwendet WLAN. Wenn die Geräte nicht in Übereinstimmung mit der Anleitung installiert und  $\bullet$

betrieben werden, kann dies eine Störung anderer Geräte zur Folge haben, bzw. können diese durch andere Geräte gestört werden. Versuchen Sie solche Störungen zu vermeiden, indem Sie die Lage der Geräte verändern.

### **7. Inbetriebnahme**

- Für weitere Abbildungen Kurzanleitung beachten.  $\bullet$
- Laden Sie die App "MeineAppKamera2" aus dem Play Store / App Store auf Ihr Smartphone oder Ihr Tablet (siehe QR-Code auf der Titelseite).  $\bullet$
- Öffnen Sie die App "MeineAppKamera2".  $\bullet$

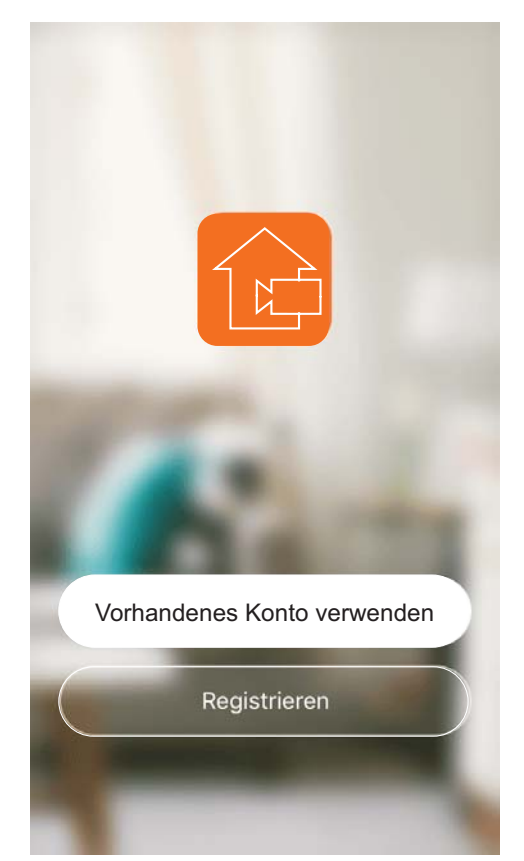

- Legen Sie ein Benutzerkonto an, indem Sie auf "Registrieren" tippen.  $\bullet$ 
	- Stimmen Sie der Nutzungsvereinbarung und der Datenschutzerklärung zu, indem Sie auf "Einverstanden" tippen.
	- Geben Sie die E-Mail-Adresse ein, mit der Sie sich registrieren möchten, und tippen Sie auf "Verifizierungscode abrufen".
	- Prüfen Sie Ihr E-Mail-Postfach, und geben Sie den Code aus der E-Mail von MeineAppKamera2 in die App ein.
	- Vergeben Sie ein Passwort für Ihr Benutzerkonto (6-20 Zeichen, Kombination aus Zahlen und Buchstaben), und tippen Sie danach auf "OK". (Hinweis: Über "..." können Sie in den Modus "Standardtastatur" wechseln.)
- Drehen Sie die Antenne [9] so auf die Antennenbuchse, dass sie senkrecht nach oben steht.  $\bullet$
- Verbinden Sie das Netzgerät [14] mit der Anschlussbuchse der Kamera.  $\bullet$

 $\bullet$ Stecken Sie das Netzgerät in eine geeignete Netzsteckdose **in der Nähe Ihres Routers**. Die Status-LED [8] vorne rechts leuchtet grün. Die Kamera spielt nach ca. 30 Sekunden eine Startmelodie ab und die grüne LED beginnt zu blinken. Nach weiteren 10 Sekunden gibt sie jeweils zwei Pieptöne mit einer Pause von 15 Sekunden aus.

Sollten keine Pieptöne zu hören sein, halten Sie die Reset-Taste auf der Rückseite der Kamera für ca. 10 Sekunden gedrückt und warten, bis die Kamera neu gestartet wurde.

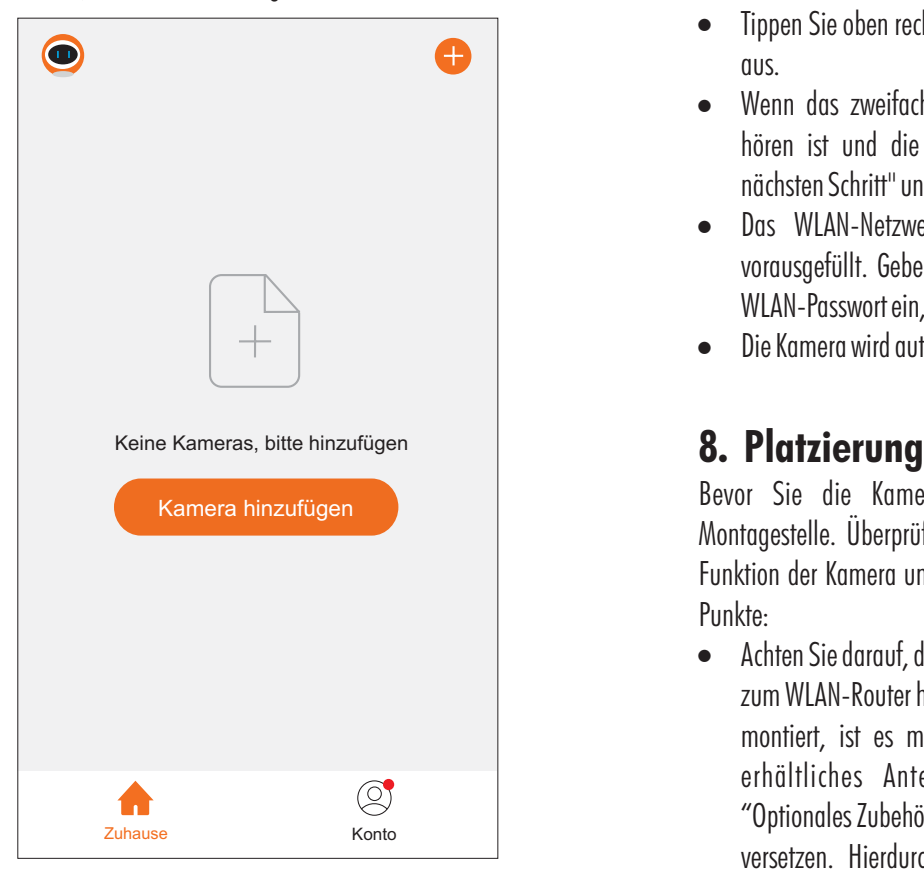

- $\bullet$ Tippen Sie auf "Kamera hinzufügen" oder auf **+** oben rechts und wählen Sie "Kamera" aus.
- $\bullet$ Wenn das zweifache Piepen in regelmäßigen Abständen zu hören ist und die LED schnell blinkt, markieren Sie "Zum nächsten Schritt" und tippen dann auf "weiter".
- $\bullet$ Das WLAN-Netzwerk, mit dem Sie verbunden sind, ist vorausgefüllt. Geben Sie darunter neben dem Symbol  $\ominus$  das WLAN Passwort ein, und tippen Sie danach auf "weiter".
- $\bullet$ Ein QR-Code erscheint auf Ihrem Smartphone. Halten Sie die Kamera (Linse) ca. 15-20 cm vom Smartphone entfernt, so dass der QR-Code gescannt werden kann.
- $\bullet$ Sobald die Kamera einen langen Piepton ausgibt, tippen Sie auf "Signalton gehört". Warten Sie, bis die Kamera hinzugefügt wurde.
- $\bullet$ Bei Bedarf kann der Kameraname über das Symbol  $\leq$  geändert werden.
- $\bullet$ Um den Einlernvorgang abzuschließen, tippen Sie oben rechts auf "OK".
- $\bullet$ Bei Android erscheint das Info-Fenster "Benachrichtigungstest".

Um sicherzustellen, dass Push-Nachrichten gesendet werden, tippen Sie auf "Prüfung" und folgen Sie den Hinweisen. Schalten Sie den Autostart der App ein und die Akku-Optimierung aus.

Das Livebild der Kamera wird angezeigt.  $\bullet$ 

Sollte das Hinzufügen über den QR-Code nicht funktionieren, gehen Sie wie folgt vor:

- Tippen Sie auf "Kamera hinzufügen" oder auf **Orten Australian Franklingen** und wählen Sie "Kamera" aus.  $\bullet$
- Tippen Sie oben rechts auf "QR-Code" und wählen "EZ-Modus" aus.  $\bullet$
- Wenn das zweifache Piepen in regelmäßigen Abständen zu hören ist und die LED schnell blinkt, markieren Sie "Zum nächsten Schritt" und tippen dann auf "weiter".  $\bullet$
- Das WLAN-Netzwerk, mit dem Sie verbunden sind, ist vorausgefüllt. Geben Sie darunter neben dem Symbol  $\triangle$  das WLAN-Passwort ein, und tippen Sie danach auf "weiter".  $\bullet$
- Die Kamera wird automatisch gesucht.  $\bullet$

Bevor Sie die Kamera montieren, planen Sie zuerst die Montagestelle. Überprüfen Sie von dort aus vor der Montage die Funktion der Kamera und die Verbindung. Achten Sie auf folgende Punkte:

- Achten Sie darauf, dass die Kamera eine gute WLAN-Verbindung zum WLAN-Router hat. Ist die Kamera z. B. an einer Außenwand montiert, ist es möglich, durch ein als optionales Zubehör erhältliches Antennenverlängerungskabel (s. Kapitel "Optionales Zubehör" sowie Abb. C) die Antenne nach innen zu versetzen. Hierdurch kann die Übertragung ggf. verbessert werden.  $\bullet$
- Die maximale Reichweite der WLAN-Übertragung ist abhängig von der Umgebung sowie vom WLAN-Router. Die Reichweite wird durch Wände (insbesondere Stahlbeton-Wände), Decken, Bäume, Schnee und Regen deutlich verringert. Metallflächen, z.B. Jalousien, Rolläden, Kühlschränke, Blechregale und bedampfte Spiegel schirmen auch die Funkübertragung ab.  $\bullet$
- Beachten Sie, dass die Anzahl der Geräte in der WLAN-Umgebung (im 2,4 GHz Frequenzbereich) für eine störungsfreie Übertragung begrenzt ist. Unter Umständen müssen auch die Geräte (im 2,4 GHz Bereich) in der direkten Nachbarschaft berücksichtigt werden. Dies gilt für Kameras, aber auch z.B. für Router, Smartphones, Smart-TVs oder Tablets.  $\bullet$
- Die WLAN-Übertragung kann durch starke elektrische Felder und andere Funkgeräte beeinträchtigt werden. Achten Sie auf ausreichende Entfernung zu: Mikrowellenherden, Funktelefonen, Handys, Geräte auf der gleichen oder benachbarten Funk-Frequenz , elektrischen Motoren und Starkstromleitungen.  $\bullet$
- Wählen Sie den Abstand zwischen Kamera und Objekt je nach der gewünschten Detailerkennung aus.  $\bullet$
- $\bullet$ Die Kamera sollte so angebracht werden, dass möglichst kein direktes Licht oder Sonneneinstrahlung auf das Objektiv fällt, ansonsten kann das Bild übersteuert werden. Denken Sie daran, dass die Position der Sonne nicht konstant ist. Überprüfen Sie am besten vor der Montage das Kamerabild. Nehmen Sie hierzu das Gerät in Betrieb und halten Sie die Kamera an die gewünschte Stelle. Verändern Sie bei Bedarf die Kameraposition, bis Sie den optimalen Bildausschnitt gefunden haben.
- $\bullet$ Die Kamera besitzt eine Infrarotausleuchtung für den Nahbereich. Diese wird über den Dämmerungssensor geschaltet. Durch die zusätzliche Beleuchtung mit Weißlicht-Strahler können Sie die Bildqualität der Kamera verbessern.
- $\bullet$ Achten Sie darauf, dass sich keine reflektierenden, helleren Objekte, wie z.B. Hauswände im Vordergrund befinden. Dies führt bei Infrarot-Beleuchtung zu Übersteuerung.
- $\bullet$ Richten Sie die Kamera für die nächtliche Aufnahme nicht nach außen durch ein Glasfenster, da hierbei das Bild durch Reflektion der Infrarotausleuchtung gestört wird.
- $\bullet$ Wenn Sie automatische Aufnahmen durch Bewegungserkennung starten möchten, dann achten Sie darauf, dass im Kamerabild keine Hintergrundbewegung vorhanden ist, wie z. B. Bäume, deren Äste sich im Wind bewegen können.
- $\bullet$ Wenn Sie automatische Aufnahmen durch Bewegungserkennung des PIR-Bewegungsmelders starten möchten, dann stellen Sie die Kamera so, dass die häufigste Bewegung quer zum PIR-Bewegungssensor stattfindet. Querbewegungen werden schneller erfasst als Bewegungen direkt auf den Sensor zu. Montieren Sie die Kamera nicht in der Nähe von Heizkörpern oder Lüftungsschächten bzw. richten Sie sie nicht darauf aus, da der Bewegungssensor auf Wärme reagiert.
- $\bullet$ Achten Sie darauf, dass der Montageort der Kamera möglichst staub- und vibrationsfrei ist, und dass eine gute Luftzirkulation gegeben ist.
- $\bullet$ Achten Sie darauf, dass sich in der Nähe eine Netzsteckdose befindet. Optional können Sie das Verlängerungskabel DC10 oder ein Unterputz-Netzgerät ORBIT-12/2000V verwenden (s. Kapitel "Optionales Zubehör").
- $\bullet$ Achten Sie darauf, dass sich eine geeignete Durchführungsmöglichkeit für die Kabel am Montageort befindet.
- $\bullet$ Wollen Sie die Kamera (IP65) im Außenbereich montieren, sollte der Montageort nach Möglichkeit vor direktem Regeneinfall geschützt sein, um Regentropfen auf bzw. direkt vor dem Objektiv zu vermeiden. Das Netzgerät muss im Innenbereich sein. Die Steckerverbindungen müssen so geschützt werden, dass keine Nässe in die Verbindungen gelangen kann.
- $\bullet$ Achten Sie darauf, dass die Kamera so montiert wird, dass sie nicht böswillig entfernt werden kann.

### **9. Montage**

Bevor Sie die Kamera montieren

- testen Sie die Qualität der Übertragung,  $\bullet$
- optimieren Sie den Bildausschnitt und ggf. die Bewegungs erfassung.

Die Kamera kann an der Wand oder an der Decke montiert werden.

- Befestigen Sie die Kamera über die Halterung [13] mit den mitgelieferten Schrauben [16] und ggf. Dübeln [15] an einer geeigneten Stelle.  $\bullet$
- Richten Sie die Kamera mittels der Feststellschrauben [10] und des Feststellringes [11] an der Halterung aus.  $\bullet$
- Drehen Sie die Antenne [9] auf die Antennenbuchse .  $\bullet$
- Drehen Sie die Antenne so, dass sie möglichst senkrecht steht.  $\bullet$
- Verbinden Sie den Anschlussstecker des Netzgerätes [14] mit der Anschlussbuchse der Kamera.  $\bullet$
- Stecken Sie das Netzgerät in eine geeignete Steckdose.  $\bullet$

### **10. Übersichtsseite**

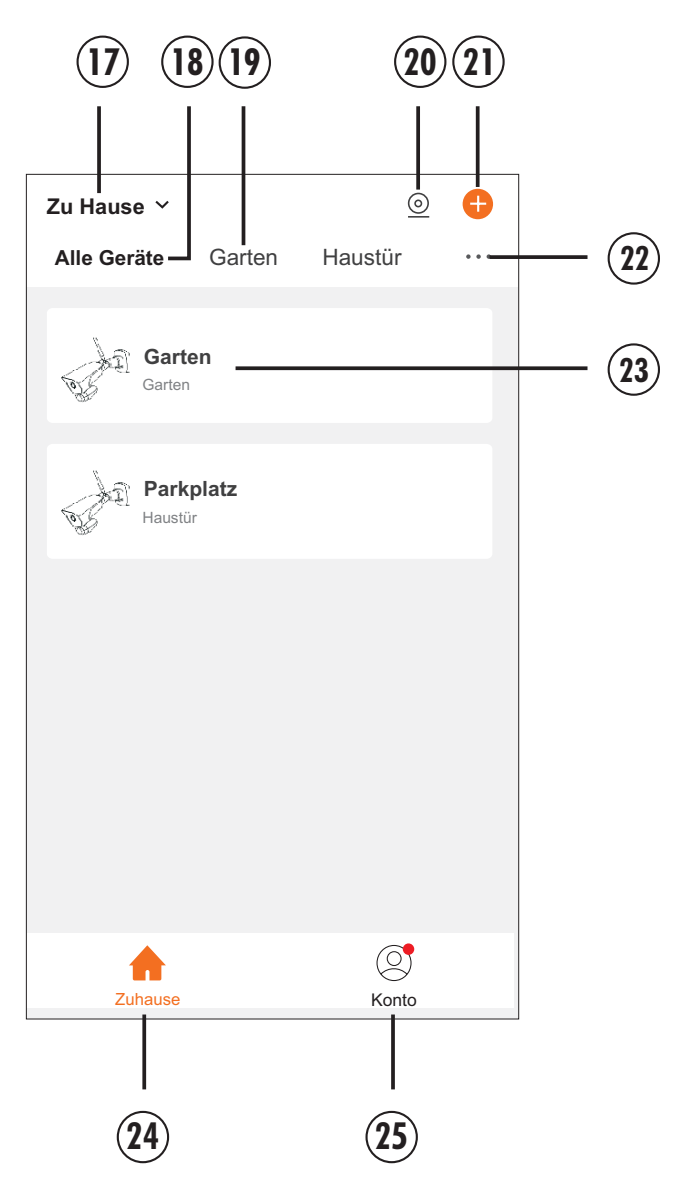

- 17 Gruppe auswählen (nur möglich, wenn eine Gruppe erstellt wurde)
- 18 alle Geräte werden angezeigt
- 19 nur Geräte im Zimmer "Garten" werden angezeigt (nur möglich, wenn eine Gruppe erstellt wurde)
- 20 bis zu vier Kameras im geteilten Bildschirm anzeigen (nur möglich, wenn mindestens zwei Kameras angemeldet sind)
- 21 neue Kamera hinzufügen: siehe Kapitel 7
- 22 Einstellungen Hauptseite: Ansicht: Raster- oder Listenansicht Geräteverwaltung: eine oder mehrere Kameras löschen Zimmer Management: Zimmer hinzufügen, ändern, Gerätezuordnung ändern
- 23 Kamera-Livebild öffnen (und Einstellungen vornehmen)
- 24 Übersichtsseite
- 25 Konto-Einstellungen

### **11. Kamera-Einstellungen**

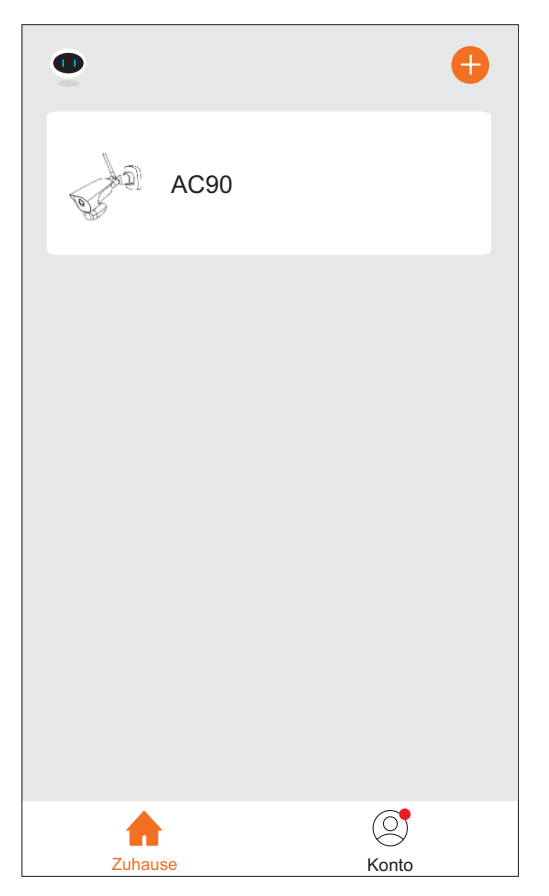

Tippen Sie zuerst auf den Kameranamen (das Livebild öffnet sich) und danach auf "Einstellungen"  $\angle$  oben rechts. Hier können Sie Funktionseinstellungen vornehmen.  $\bullet$ 

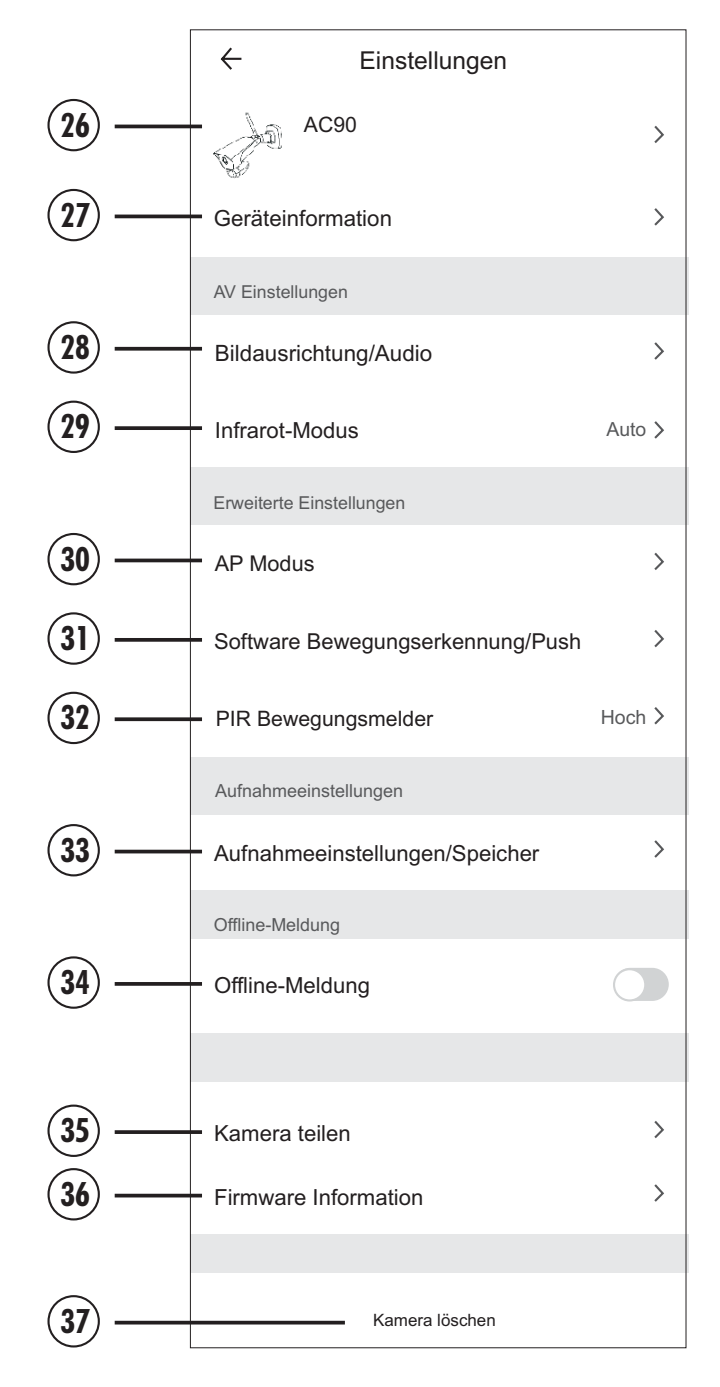

- 26 Name (Zugangsdaten): siehe Kapitel 11.1
- 27 Geräteinformationen: siehe Kapitel 11.1
- 28 Bildausrichtung/Audio: siehe Kapitel 11.2
- 29 Infrarot-Modus: siehe Kapitel 11.2
- 30 AP Modus: **ohne Funktion**, keine Einstellungen vornehmen
- 31 Software-Bewegungserkennung: siehe Kapitel 11.3 Push: siehe Kapitel 11.4
- 32 PIR Bewegungsmelder: siehe Kapitel 11.3
- 33 Aufnahmeeinstellungen/Speicher: siehe Kapitel 11.5
- 34 Offline-Meldung: Um eine Warn-Push-Nachricht zu erhalten, wenn die Kamera von Internet getrennt wird, stellen Sie hier den Schieber nach rechts.
- 35 Kamera teilen: siehe Kapitel 11.6
- 36 Firmware Information: siehe Kapitel 11.1
- 37 Kamera löschen: Durch Tippen auf "Kamera löschen" und Bestätigen über "OK" wird die Kamera gelöscht und automatisch zurückgesetzt.

### **11.1 Kamera-Informationen**

### **Name (Zugangsdaten) 26**

In den Kamera-Einstellungen erscheint Ihr frei gewählter Name als oberster Punkt (werkseitig: AC90). Durch Tippen auf den Namen können Sie:

- über "Kamerabild" ein Anzeigebild Ihrer Kamera auf der Startseite festlegen, indem Sie
	- "Foto aufnehmen" auswählen und direkt ein Bild mit Ihrer Smartphone-Kamera aufnehmen oder
	- auf "aus Fotos auswählen" tippen und ein Bild aus Ihrer Smartphone-Galerie auswählen,
- über "Kameraname" den Anzeigenamen Ihrer Kamera ändern.  $\bullet$
- Bei "Standort" ist keine Einstellung nötig.  $\bullet$

### **Geräteinformationen 27**

Hier können Sie die E-Mail-Adresse auslesen, der die Kamera zugeordnet ist, die IP-Adresse der Kamera, die Geräte-ID, die Zeitzone und die WLAN-Signalstärke.

### **Firmware Information 36**

Hier können Sie die aktuelle Firmware-Version überprüfen und bei Bedarf automatische Updates aktivieren.

Hinweis: Wenn automatische Updates nicht aktiviert sind und eine neue Firmware-Version verfügbar ist, wird Ihnen diese beim Aufruf des Livebildes angezeigt. Sie können das Update dann sofort über die erscheinende Meldung starten.

### **11.2 Audio/Video Einstellungen Bildausrichtung/Audio 28**

- Um 180° drehen: Wenn dies aktiviert ist (Schieber nach rechts), wird das Bild um 180° gedreht. *Werkseinstellung: deaktiviert*
- Audio-Modus: Hier können Sie"Wechselsprechen" (Sprechen und Hören ist nur abwechselnd möglich) oder "Gegensprechen" (Sprechen und Hören ist gleichzeitig möglich) auswählen. *Werkseinstellung: Wechselsprechen*

### **Infrarot-Modus 29**

Belassen Sie die Einstellung auf "Auto", damit die Kamera nachts bei Dunkelheit vom Farbbild in den schwarz/weiß-Modus umschaltet.

Aus (Tag-Modus): Die IR-LEDs werden nicht aktiviert, sodass immer ein Farbbild (Tag-Modus) angezeigt wird. <u>Achtung:</u> Bei schlechten Lichtverhältnissen wird kein bzw. nur ein schwarzes Bild angezeigt (es sei denn, der Strahler wird manuell dazu geschaltet, er wird in diesem Modus nicht automatisch aktiviert).

Ein (Nacht-Modus): Die IR-LEDs sind immer aktiviert, sodass immer ein schwarz/weißes Bild angezeigt wird.

### **11.3 Bewegungserkennung**

Die wichtigste Funktion ist die Bewegungserkennung, die auf drei Arten erfasst werden kann: entweder durch den eingebauten, auf Wärme reagierenden PIR-Bewegungsmelder, durch eine Software, die Pixeländerungen im Bild analysiert, oder wenn beides aktiviert ist, durch den Smart-PIR, bei dem der PIR durch Wärmeveränderungen ausgelöst wird und die Software durch Pixelveränderungen im Bild die Bewegung bestätigen muss, damit eine Aufnahme ausgelöst wird. Alle Detektionsverfahren haben ihre Vor- und Nachteile. Sie können je nach Bedarf passend zur örtlichen Gegebenheit angewendet werden. Der PIR reagiert weniger empfindlich bei hoher Umgebungstemperatur, bei Bewegung in Richtung Kamera und weiter entfernten Bewegungen. Die Software erkennt Bewegungen von Objekten, Menschen, Tieren, Pflanzen und Bäumen aber auch Änderungen der Helligkeit (Licht an/aus, Sonne/Schatten, Autoscheinwerfer).

### **Software Bewegungserkennung 31**

Tippen Sie auf "Software Bewegungserkennung / Push".  $\bullet$ 

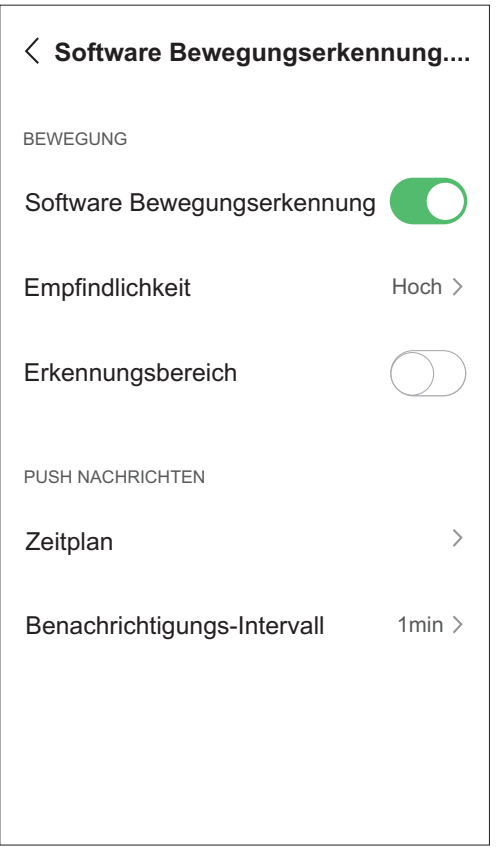

- Stellen Sie den Schieber hinter "Software Bewegungserkennung" nach rechts, wenn die Software-Bewegungserkennung gewünscht ist.  $\bullet$
- Tippen Sie auf "Empfindlichkeit", um die Erkennung von Pixeländerungen im Bild durch die Software für die Kamera einzustellen (hoch/mittel/niedrig).  $\bullet$ *Werkseinstellung: hoch*
- Stellen Sie den Schieber hinter "Erkennungsbereich" nach rechts, wenn Sie die Software-Bewegungserkennung im Bild teilweise ausschalten möchten.  $\bullet$ 
	- $\circ$  Tippen Sie auf die neu erscheinende Zeile "Markierung  $=$ Erkennung aus", um eine Fläche zu markieren, in der keine Software-Erkennung stattfinden soll (in dem rot markierten Bereich findet keine Software-Erkennung statt). Passen Sie

die Größe an, und platzieren Sie das Feld dort, wo keine Software-Bewegungserkennung stattfinden soll (bei eingeschaltetem PIR ist dieser trotz Maskierung im ganzen Bild aktiviert).

*Werkseinstellung: keine maskierte Fläche ausgewählt (Software-Bewegungserkennung im gesamten Bild eingeschaltet).*

### **PIR-Bewegungserkennung 32**

.<br>. Tippen Sie auf "PIR Bewegungsmelder".

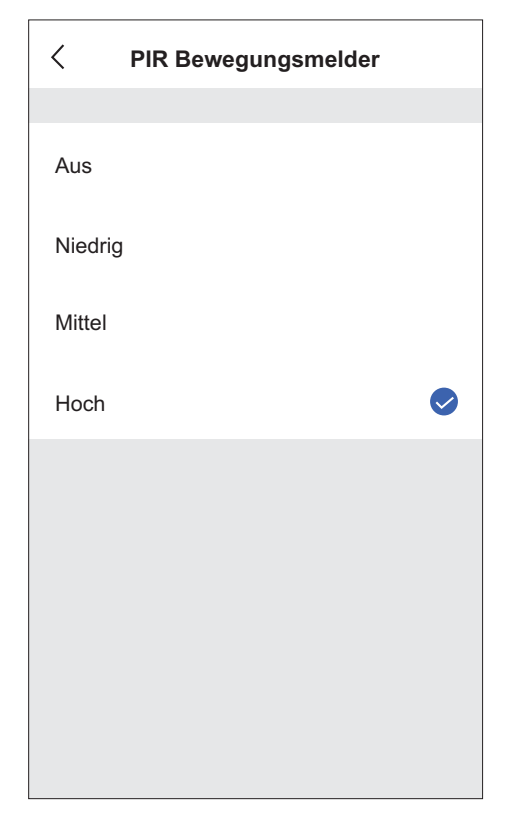

- Stellen Sie die Bewegungserkennung durch den PIR-Bewegungssensor auf Aus, Niedrig, Mittel oder Hoch. *Werkseinstellung: PIR Hoch*  $\bullet$
- Der PIR-Bewegungssensor [2] an der Kamera erkennt Bewegungen innerhalb seines Erfassungsbereiches. Dieser variiert je nach Einstellung (niedrig, mittel, hoch). Der Bereich kann nur durch die Empfindlichkeit eingeschränkt werden, nicht durch "maskieren" in der Software-Erkennung. -
- Größere Objekte, wie z.B. Fahrzeuge, werden auch bei einer weiteren Entfernung erkannt.
- Stellen Sie die Kamera so, dass die Bewegung, die Sie erfassen möchten, quer zum PIR-Bewegungssensor [2] stattfindet. Querbewegungen werden schneller erfasst als Bewegungen direkt auf den Sensor zu (siehe nachfolgende Abb.). -

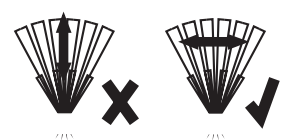

Montieren Sie die Kamera nicht in der Nähe von Heizkörpern oder Lüftungsschächten bzw. richten Sie sie nicht darauf aus, da der PIR-Bewegungssensor auf Wärme reagiert. -

### **11.4 Push-Nachrichten**

Push-Nachrichten informieren Sie darüber, dass Bewegung erkannt wurde. Sie können ausgeschaltet, dauerhaft eingeschaltet oder nur in definierten Zeiträumen eingeschaltet werden.

Hinweis: Bitte nehmen Sie unter "Zeitplan" keine Einstellungen vor.

- Tippen Sie auf "Software Bewegungserkennung / Push" . **31**  $\bullet$
- Tippen Sie auf "Benachrichtigungs-Intervall".  $\bullet$
- Wählen Sie 1min, 3min oder 5min aus. Über das Benachrichtigungs-Intervall bestimmen Sie, wie viele Minuten nach der letzten Push-Nachricht die nächste versendet wird. So wird bei vielen Bewegungen eine große Menge an Push-Nachrichten verhindert.  $\bullet$

Push-Nachrichten werden nach jeder Bewegungserkennung (innerhalb der eingestellten Zeiträume) gesendet. Aufnahmen werden dabei jedoch nur dann ausgelöst, wenn die Aufnahme nach Bewegungserkennung aktiviert ist.

### *Werkseinstellung: 1 Minute*

Weitere Informationen zur Aktivierung und Zeitplan-Einstellung von Push-Nachrichten finden Sie in Kapitel 15 "Konto-Einstellungen".

### **11.5 Aufnahmeeinstellungen**

Tippen Sie auf "Aufnahmeeinstellungen/Speicher" . **33**  $\bullet$ 

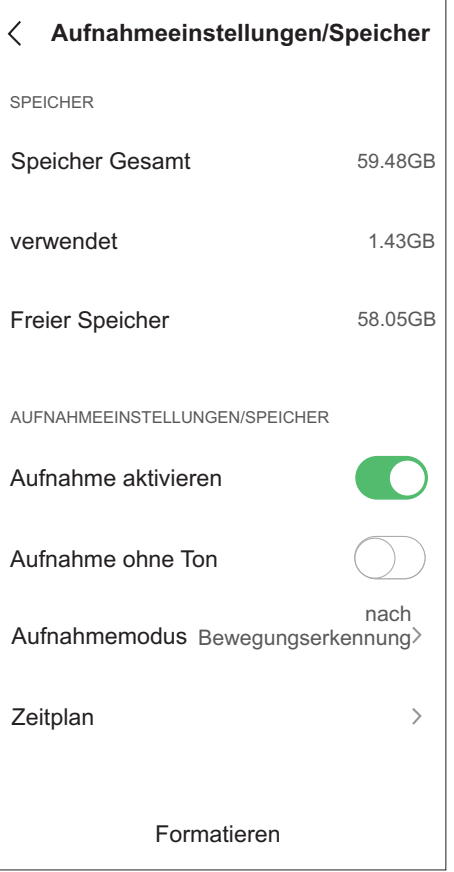

### Speicher

Speicher Gesamt: gesamter Speicherplatz des eingebauten 64 GB Speichers. verwendet: belegter Speicherplatz

Freier Speicher: freier Speicherplatz

Hinweis zum Speicher:

Bei vollem Speicher werden automatisch die ältesten Daten überschrieben.  $\bullet$ 

#### Aufnahmeeinstellungen/Speicher

Aufnahme aktivieren: Automatische Aufnahmefunktion aus- bzw. wieder einschalten (stellen Sie den Schieber nach rechts, um die Aufnahmefunktion einzuschalten und somit "Aufnahme ohne Ton" und "Aufnahmemodus" anzuzeigen).

**Aufnahme ohne Ton:** Um Videoaufnahmen ohne Ton zu tätigen, stellen Sie den Schieber bei "Aufnahme ohne Ton" nach rechts. Es werden so lange Aufnahmen ohne Ton abgespeichert, bis der Schieber wieder nach links gestellt wird.

#### *Werkseinstellung: deaktiviert*

**Aufnahmemodus:** Wählen Sie "nach Bewegungserkennung" aus, um die Aufnahme nach Bewegungserkennung täglich rund um die Uhr zu aktivieren.

Wählen Sie "Daueraufnahme" aus, um die dauerhafte Aufnahme täglich rund um die Uhr zu aktivieren.

Hinweise zur Aufnahme nach Bewegungserkennung: *Werkseinstellung: Aufnahme nach Bewegungserkennung ein.*

- Nach der letzen Bewegungserkennung einer Aufnahme werden noch ca. 15 Sekunden aufgenommen.  $\bullet$
- Bei der Aufnahme werden ca. 5 Sekunden vor der Bewegungserfassung mit gespeichert.  $\bullet$

#### Formatieren

Um den integrierten Speicher der Kamera zu formatieren und dabei alle zuvor gespeicherten Aufnahmen zu löschen, tippen Sie auf "Formatieren" und bestätigen mit "OK". Alle Daten werden gelöscht (das Löschen einzelner Aufnahmen ist nicht möglich).

### **Aufnahmezeitplan**

Wenn die Aufnahme nur in gewissen Zeiträumen stattfinden soll, gehen Sie wie folgt vor:

- Stellen Sie unter "Aufnahmemodus" die gewünschte Aufnahmeart ein ("nach Bewegungserkennung" oder "Daueraufnahme").
- Stellen Sie danach den Schieber hinter "Aufnahme aktivieren" nach links (aus).
- Legen Sie nun einen oder mehrere Zeitpläne an, in denen aufgenommen werden soll. In den übrigen Zeiten findet keine Aufnahme statt.

### Zeitplan anlegen

Tippen Sie auf "Zeitplan" und dann auf "Hinzufügen".

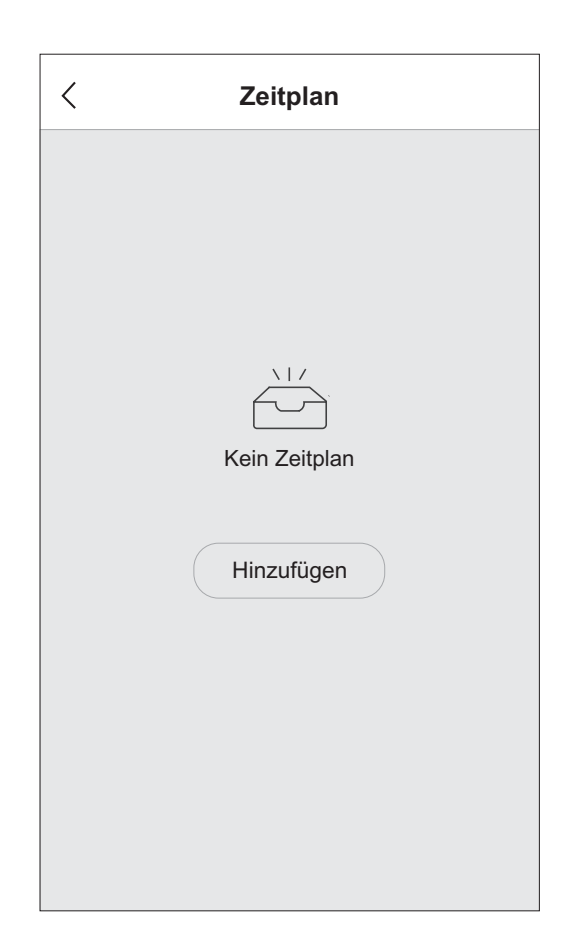

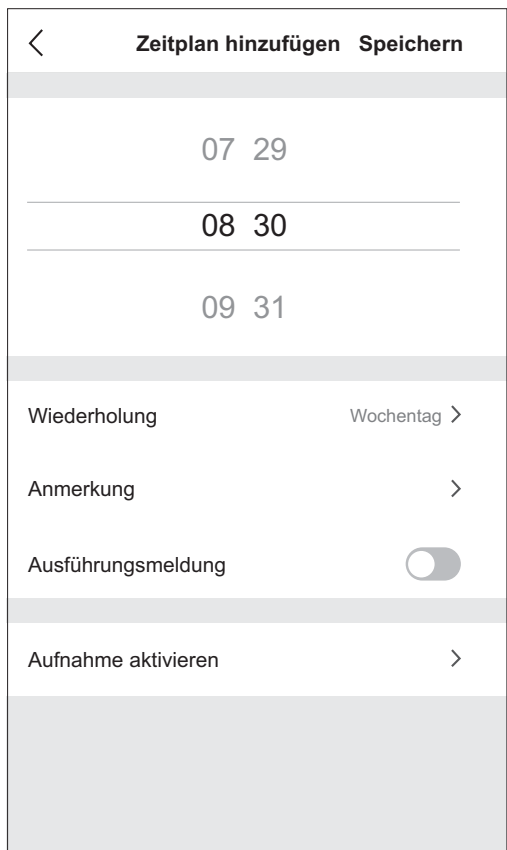

- Legen Sie zuerst die Startzeit fest, innerhalb welcher aufgenommen werden soll - minütlich wählbar zwischen 00:00 Uhr und 23:59 Uhr eines Tages.
- Tippen Sie auf "Wiederholung" und stellen Sie die Wochentage ein, an welchen die Aufnahme (wiederholt) stattfinden soll.
- $\bullet$ Unter "Anmerkung" können Sie bei Bedarf eine Notiz oder Namen für den Zeitplan eingeben.
- $\bullet$ Wenn Sie informiert werden möchten, wenn der Zeitplan startet, stellen Sie bei "Ausführungsmeldung" den Schieber nach rechts. (Diese Meldung können Sie dann auch in Ihren "Kontobenachrichtigungen" abrufen.)
- $\bullet$ Wählen Sie unter "Aufnahme aktivieren" "**Ein**" aus, um die Aufnahme nach Bewegungserkennung bzw. Daueraufnahme während des Zeitplans zu aktivieren und bestätigen Sie dies mit "OK".
- $\bullet$ Tippen Sie oben rechts auf "Speichern".
- $\bullet$ Tippen Sie auf "Zeitplan hinzufügen".
- $\bullet$ Legen Sie die Endzeit fest, nach welcher nicht mehr aufgenommen werden soll.
- $\bullet$ Tippen Sie auf "Wiederholung" und stellen Sie die gleichen Wochentage wie bei der Startzeit ein.
- $\bullet$ Stellen Sie unter "Aufnahme aktivieren" "**Aus**" ein, um die Aufnahme nach Bewegungserkennung bzw. Daueraufnahme zur eingestellten Zeit wieder zu beenden und bestätigen Sie dies mit "OK".
- $\bullet$ Tippen Sie oben rechts auf "Speichern".
- $\bullet$ Nachdem Sie den Start- und Endzeitplan gespeichert haben, werden diese in einer Übersicht aller bereits angelegten Zeitpläne untereinander angezeigt.

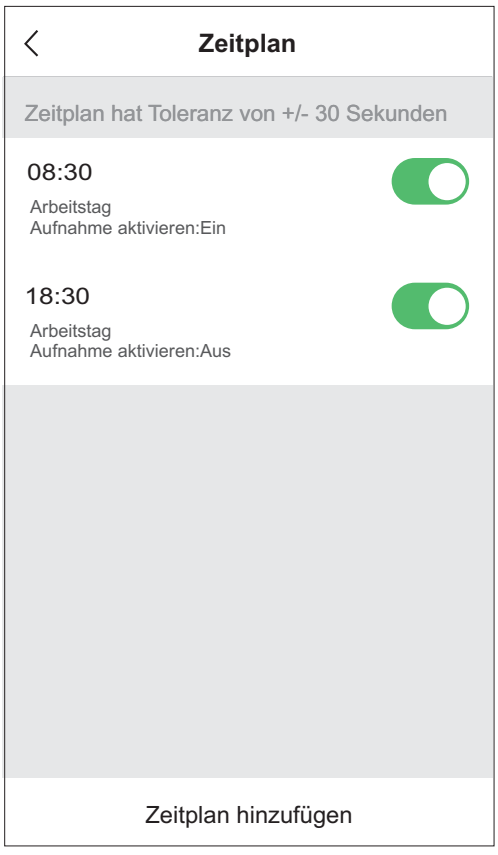

 $\bullet$ Zeitpläne können in der Zeitplanübersicht je nach Bedarf über den Schieber rechts neben jedem Zeitplan deaktiviert und wieder aktiviert werden.

- $\bullet$ Um einen Zeitplan wieder zu löschen,
	- Android: Halten Sie den zu löschenden Zeitplan lange gedrückt und bestätigen Sie durch Tippen auf "Löschen". -
	- iOS: Schieben Sie den Zeitplan nach links und tippen Sie auf "Löschen". -
- $\bullet$ Um einen Zeitplan zu ändern, tippen Sie ihn in der Zeitplanübersicht an, nehmen Ihre Änderungen vor und bestätigen mit "Speichern".
- Falls Sie z.B. von Dienstag 22:00 bis Mittwoch 6:00 Uhr einen Zeitraum einstellen wollen, müssen Sie zuerst für 22:00 Uhr einen Zeitplan speichern, den Dienstag als Wochentag und bei "Aufnahme aktivieren" "Ein" auswählen, danach einen Zeitplan für 6.00 Uhr speichern, den Mittwoch als Wochentag und bei "Aufnahme aktivieren" "Aus" festlegen.
- Wird kein Wochentag als Wiederholung ausgewählt, ist der Zeitplan nur am aktuellen Tag gültig, und nachdem er abgelaufen ist, wird er automatisch in der Zeitplanübersicht deaktiviert.
- $\circ$ Wenn Sie den Zeitplan nach der Aufnahme nicht deaktivieren oder löschen, wiederholt er sich wöchentlich am ausgewählten Wochentag.
- Wenn jeden Tag rund um die Uhr dauerhaft aufgenommen werden soll, ist kein Zeitplan notwendig. Dies kann über den Aufnahmemodus "Daueraufanhme" eingestellt werden. Gleiches gilt, wenn rund um die Uhr nach Bewegungserkennung aufgenommen werden soll. Stellen Sie hierzu unter Aufnahmemodus "nach Bewegungserkennung" ein, und löschen bzw. deaktivieren Sie Ihre Zeitpläne.

*Werkseinstellung: Kein Zeitplan angelegt.*

### **11.6 Kamera teilen 35**

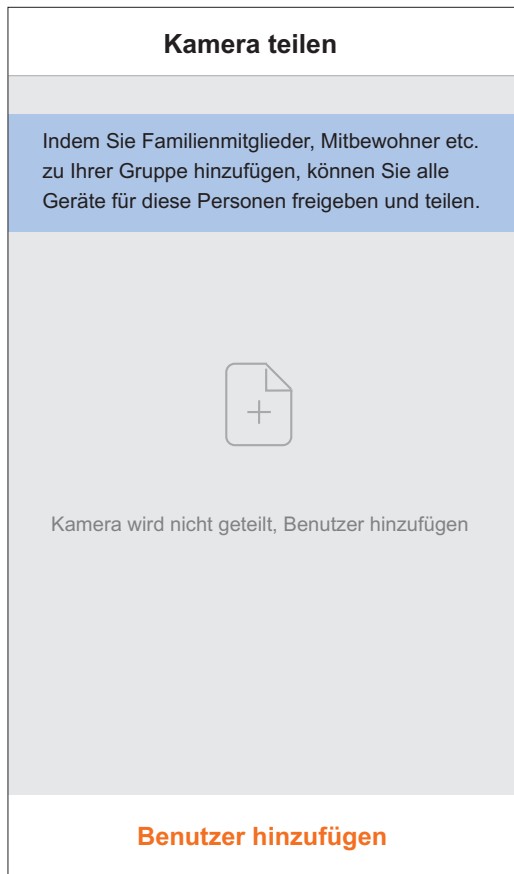

Um Ihre Kamera für andere registrierte Benutzer (Konten) freizugeben, sodass diese auch Zugriff auf Livebild und Aufnahmen haben, gehen Sie wie folgt vor:

Tippen Sie auf "Benutzer hinzufügen".

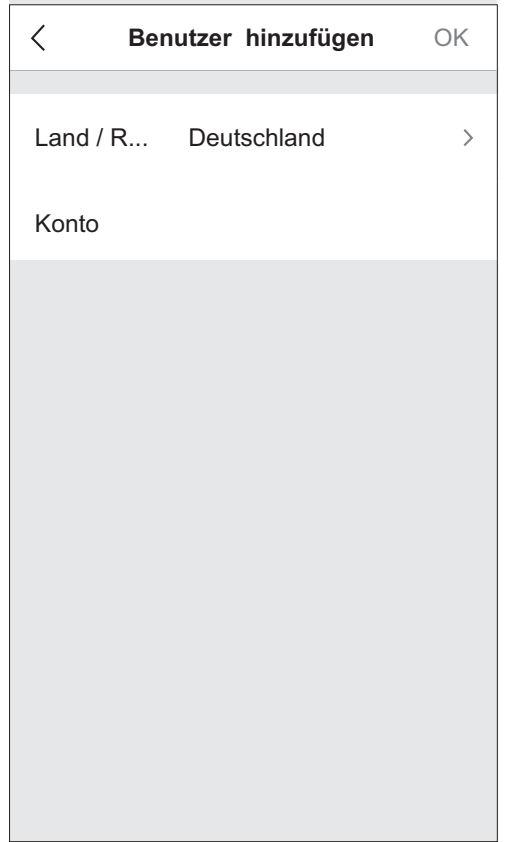

- $\bullet$ Belassen Sie das Land auf "Deutschland", und geben Sie darunter die E-Mail-Adresse des Benutzerkontos ein, mit dem die Kamera geteilt werden soll. Bestätigen Sie oben rechts mit "OK".
- Der Benutzer wird hinzugefügt, erhält eine entsprechende Meldung und die geteilte Kamera erscheint auf seiner Startseite.
- Um die Freigabe wieder zu entziehen, schieben Sie die zu löschende E-Mail-Adresse nach links. Rechts daneben erscheint "Löschen". Tippen Sie auf "Löschen" und dann auf "OK". Die Kamera verschwindet unmittelbar aus dem Konto des anderen Benutzers.
- Um alle Geräte/Kameras mit einem oder mehreren Benutzern zu teilen, beachten Sie bitte das Kapitel 15.2 .

### **12. Bedienung**

### **12.1 Allgemeine Hinweise**

- -Achten Sie darauf, dass die Kamera Verbindung zum WLAN Router hat - grüne Status-LED [8] leuchtet dauerhaft.
- Bei schlechter Verbindung kann es zu einer niedrigen Bildrate bzw. zu gar keinem Bild kommen.
- Um auf die Kamera zugreifen zu können, muss der WLAN-Router mit dem Internet verbunden sein.
- $\circ$ Bild und Audio-Übertragung werden verzögert (je nach Qualität der Verbindungen) dargestellt.
- $\circ$ Wie bei allen Tablets/Smartphones können durch die Inanspruchnahme einer Internetverbindung erhebliche Kosten entstehen. Es wird daher empfohlen, einen passenden Vertrag mit Flatrate einzurichten.

### 12.2 Übersichtsseite (siehe Kapitel 10)

 $\bullet$ Öffnen Sie die App "MeineAppKamera2". Es erscheinen alle angemeldeten Kameras. Wenn bei einer Kamera "Offline" steht, aktualisieren Sie die Verbindung, indem Sie die Startseite nach unten ziehen.

### **Weitere Kameras anmelden**

 Mit "+" können Sie weitere Kameras an Ihrem Smartphone/Tablet anmelden. Gehen Sie dabei vor wie unter Kapitel 7 "Inbetriebnahme" beschrieben. Alle Kameras werden untereinander bzw. unter- und nebeneinander dargestellt und sind durch Scrollen zu finden.

### **12.3 Livebild**

- Durch Drücken auf den Kameranamen auf der Hauptseite öffnet sich das Livebild.
- Sollte das Livebild sehr langsam laden (wenig Bilder pro Sekunde), tippen Sie auf  $\leftarrow$ , um das Livebild zu schließen, und öffnen Sie die Livebild-Seite erneut.

Für eine Darstellung am Smartphone/Tablet ist eine DSL-Geschwindigkeit von mind. 1.500 Kbps (1,5 Mbps) notwendig, empfohlen werden 10.000 Kbps (10 Mbps).

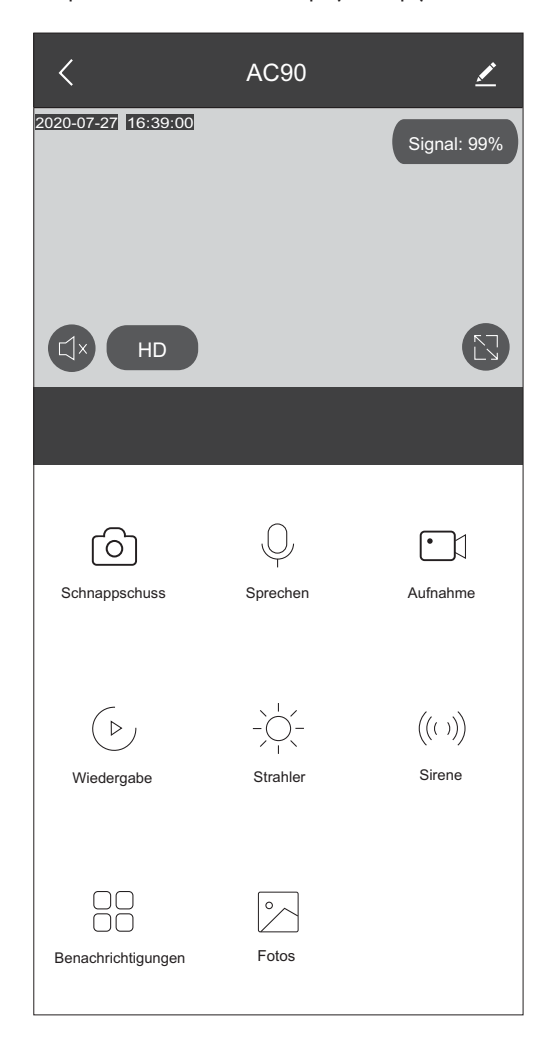

### **Bedien-Buttons unten**

### **Schnappschüsse**

 $\bullet$ Um vom Livebild einen Schnappschuss zu machen, tippen Sie auf "Schnappschuss". Der Schnappschuss wird in der App unter "Fotos" gespeichert (bei Android zusätzlich in der Smartphone-Galerie).

### **Wechselsprechfunktion**

- $\bullet$ Um die Wechselsprech- bzw. Gegensprechfunktion zu aktivieren, tippen Sie auf "Sprechen" (nicht gedrückt halten). Das Symbol verfärbt sich blau. Beim Gegensprechen (siehe "Einstellungen - Bildausrichtung/Audio" wird der Ton automatisch mit aktiviert. Beim Wechselsprechen wird der Ton automatisch aktiviert, wenn erneut auf das Symbol getippt wird. Sie können nun in Ihr Smartphone/Tablet sprechen, so dass Sie über den Lautsprecher gehört werden. Beginnen Sie erst 2 Sekunden nach Tippen auf den Button zu sprechen.
- o Achtung: Wenn Sie der App keine Berechtigung erteilt haben, auf das Mikrofon zuzugreifen, ist kein Sprechen möglich.
- Reden Sie deutlich und in einem Abstand von ca. 10 cm vom Smartphone/Tablet, damit Ihr Gegenüber Sie optimal verstehen kann.
- Damit Ihr Gegenüber das Gesprochene möglichst flüssig verstehen kann, ist eine gute WLAN-Verbindung wichtig.
- Zum Beenden der Funktion tippen Sie auf die Symbole Qund  $\leq$ , um den Ton im Livebild auch wieder auszuschalten. Tippen Sie erst 2 Sekunden nach Ende des Gesprächs auf den Button.

### **Manuelle Aufnahme**

Tippen Sie auf "Aufnahme", um eine Aufnahme des Livebildes auf Ihrem Smartphone/Tablet zu starten. Das Symbol verfärbt sich blau, und in der Mitte des Bildes erscheint "Aufnahme" zusammen mit der aktuellen Dauer der Aufnahme. Durch erneutes Tippen auf "Aufnahme" wird die manuelle Aufnahme wieder beendet, und die Meldung "Video in Galerie gespeichert" erscheint.

- Hinweis: Sollte das Video während der Aufnahme stocken oder hängen, wird die Aufnahmedatei trotzdem flüssig abgespielt.
- Die Aufnahme wird in der App unter "Fotos" gespeichert (bei Android zusätzlich in der Smartphone-Galerie).
- Achtung: Wenn Sie der App keine Berechtigung erteilt haben, auf den Speicher zuzugreifen, ist keine Aufnahme möglich.

### **Wiedergabe der automatischen Aufnahmen**

 $\bullet$ Tippen Sie auf  $\mathfrak{S}$  "Wiedergabe". Sie gelangen direkt in die Aufnahmeliste.

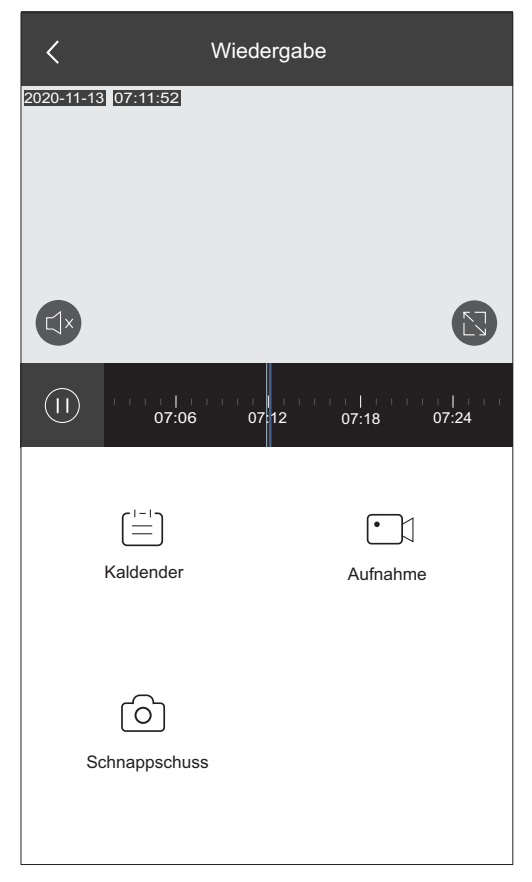

Die Wiedergabe startet automatisch mit der ersten Aufnahme des aktuellen Tages. Aufnahmen sind im Zeitstrahl mit blauen Strichen/Balken gekennzeichnet. Durch Tippen auf den Zeitstrahl können Sie zur gewünschten Uhrzeit springen. Sie können die Ansicht des Zeitstrahls durch Aufziehen auch anpassen

(vergrößern/verkleinern). Werden keine Aufnahmen gefunden, wurde am aktuellen Tag noch nichts aufgenommen.

- Um Aufnahmen anderer Tage anzusehen, tippen Sie auf "Kalender", und wählen Sie den entsprechenden Tag aus.  $\bullet$
- Durch Tippen auf "Aufnahme" können Sie genau wie im Livebild eine manuelle Aufnahme der Wiedergabe starten und beenden und diese in der App unter "Fotos" abspeichern (bei Android zusätzlich in der Smartphone-Galerie).  $\bullet$
- Durch Tippen auf "Schnappschuss" können Sie einen Schnappschuss der Wiedergabe erstellen und über den Button "Fotos" bzw. bei Android über die Galerie Ihres Smartphones/ Tablets abrufen.  $\bullet$

### Hinweis:

Das Löschen einzelner Aufnahmen ist nicht möglich. Sie können nur alle Aufnahmen über [Aufnahmeeinstellungen/Speicher - Formatierung] löschen.

### **Strahler-Einstellungen**

Tippen Sie auf  $\approx$  "Strahler".  $\bullet$ 

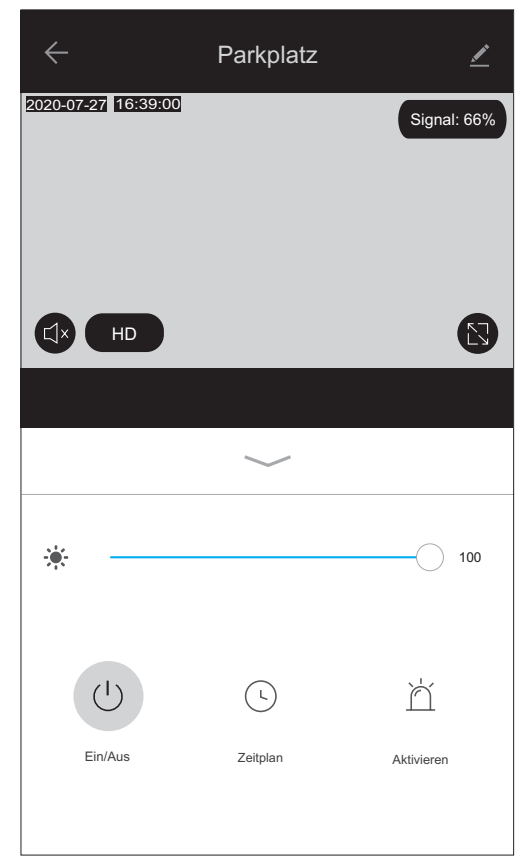

Die Helligkeit des Weißlicht-LED-Strahlers kann zwischen 1 % und 100 % eingestellt werden. Stellen Sie hierzu die gewünschte Helligkeit über den Balken ein.  $\bullet$ *Werkseinstellung: Weißlicht-LED-Strahler 100 %.*

### Ein/Aus

Durch Tippen auf  $\circlearrowleft$  "Ein/Aus" kann der Strahler der Kamera manuell mit der eingestellten Helligkeit eingeschaltet (Symbol -<br>ه

verfärbt sich grün) und wieder ausgeschaltet werden. (Symbol verfärbt sich wieder grau).

### Zeitplan

- Unter  $\odot$  "Zeitplan" können Sie einstellen, an welchen Wochentagen der Weißlicht-LED-Strahler für einen bestimmten Zeitraum automatisch aktiviert wird. In dieser Zeit bleibt das Licht durchgehend eingeschaltet. -<br>ه
- Gehen Sie hierfür vor wie unter "Zeitplan anlegen"(S. 10).  $\bullet$ *Werkseinstellung: Timer aus.*

### Aktivieren

Um die Einschaltdauer des Weißlicht-LED-Strahlers nach Bewegungserkennung einzustellen, tippen Sie auf "Aktivieren" und wählen danach eine Zeit zwischen 1 und 10 Minuten aus. Wenn der Strahler nachts nach Bewegungserkennung nicht aktiviert werden soll, stellen Sie den Schieber hinter "Einschaltdauer" nach links.  $\bullet$ 

*Werkseinstellung: Weißlicht-LED-Strahler 1 Minute.*

Der Dämmerungssensor verhindert die automatische Aktivierung der Weißlicht-LED-Strahler bei Tageslicht.

### **Sirene**

Tippen Sie auf "Sirene", damit die Kamera für ca. 6 Sekunden einen abschreckenden Sirenenton ausgibt.  $\bullet$ 

### **Benachrichtigungen**

Standardmäßig wird bei jeder Bewegungserkennung eine Push-Nachricht gesendet. Diese Nachricht wird zusätzlich auch in Ihrem Konto abgespeichert (siehe Kapitel 15 "Benachrichtigungen"). Wenn Sie zusätzlich einen Schnappschuss der Bewegung abspeichern möchten, tippen Sie auf 88 "Benachrichtigungen", und wählen Sie "Text mit Schnappschuss" aus. Die Schnappschüsse werden in einer Cloud gespeichert und sind auch noch nach einem eventuellen Diebstahl der Kamera verfügbar. Ist kein Schnappschuss (in der Cloud), sondern nur der Benachrichtigungstext gewünscht, belassen Sie die Auswahl auf "nur Text".

*Werkseinstellung: nur Text*

### **Fotos**

Hier werden die manuellen Schnappschüsse und Videos von Livebild und Wiedergabe abgespeichert.

- Um alle getätigten Schnappschüsse und Videos zu sehen, tippen Sie auf 2 "Fotos".  $\bullet$
- Um einen Schnappschuss als Vollbild betrachten zu können bzw. ein Video abzuspielen, tippen Sie auf die entsprechende Datei.  $\bullet$
- iOS: Um einen Schnappschuss oder Video in der Smartphone-Galerie zu speichern, tippen Sie im Vollbild auf  $\varnothing$  und dann auf "Bild sichern" bzw. "Video sichern".  $\bullet$
- Um eine Datei zu löschen, tippen Sie im geöffneten Zustand auf und bestätigen Sie mit "Löschen".  $\bullet$

 $\bullet$ Um mehrere Dateien zu löschen, tippen Sie auf "Auswählen" bzw. "Wählen", und markieren Sie jede Datei, die gelöscht werden soll. Um alle Dateien zu löschen, tippen Sie auf "Alles auswählen". Tippen Sie dann jeweils auf <sup>f</sup> inten, und bestätigen Sie mit "Löschen".

#### Hinweis:

Die Bilder werden beim Löschen nicht automatisch auch aus Ihrer Smartphone-Galerie gelöscht.

### **Buttons im Livebild**

#### $\mathbb{C} \times / \mathbb{C}$

Livebild-Ton aktivieren / deaktivieren

- $\bullet$ Um den Ton des Livebildes zu aktivieren/deaktivieren, tippen Sie  $aut \triangleleft hzw. \triangleleft x$ .
- Nach dem Schließen und erneuten Öffnen des Livebildes ist der Ton immer ausgeschaltet.
- Damit Sie den Ton der Kamera hören können, muss der Lautsprecher in der App und der Ton am Smartphone/Tablet eingeschaltet sein.

### HD/SD

Auflösung

- $\bullet$ Die Auflösung wird je nach Bedarf und Verbindungsqualität automatisch auf hoch (1080p  $=$  HD) oder niedrig (VGA  $=$  SD) eingestellt.
- $\bullet$ Aufnahme und Wiedergabe erfolgen immer in Full HD.

### N

Bild drehen zum Vollbild

### Signal: xx%

Stärke der WLAN-Vebindung zum Router

### **13. Kamera auf weiteren Smartphones/ Tablets anmelden**

Eine Kamera kann nur an einem Konto angemeldet werden. Um die Kamera mit einem anderen Konto zu verknüpfen, muss sie aus dem ersten Konto gelöscht oder mit weiteren Konten geteilt werden (siehe "Kamera teilen", Kapitel 11.6).

### **14. Reset (Zurücksetzen der Kamera auf Werkseinstellung)**

- $\bullet$ Die Kamera wird automatisch zurückgesetzt, wenn sie aus dem Konto, auf dem sie angemeldet ist, gelöscht wurde.
- $\bullet$ Wenn die Reset-Taste auf der Kamerarückseite für ca. 10 Sekunden gedrückt gehalten wird, wird die Kamera ebenfalls zurückgesetzt, sie muss für eine Neu-Anmeldung jedoch trotzdem aus dem Account / der App gelöscht werden.

### **15. Konto-Einstellungen**

Tippen Sie auf "Konto", um die Konto-Einstellungen zu öffnen.

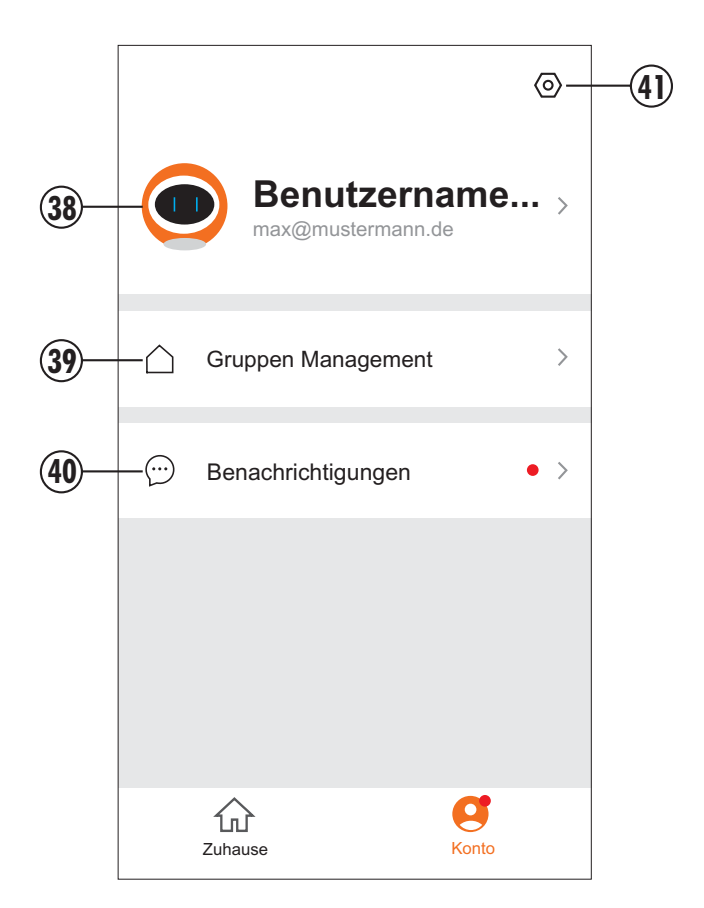

- 38 Profil-Einstellungen (siehe Kapitel 15.1)
- 39 Gruppen Management (siehe Kapitel 15.2)
- 40 Benachrichtigungen (siehe Kapitel 15.3)
- 41 Einstellungen (siehe Kapitel 15.4)

### **15.1 Profil-Einstellungen 38**

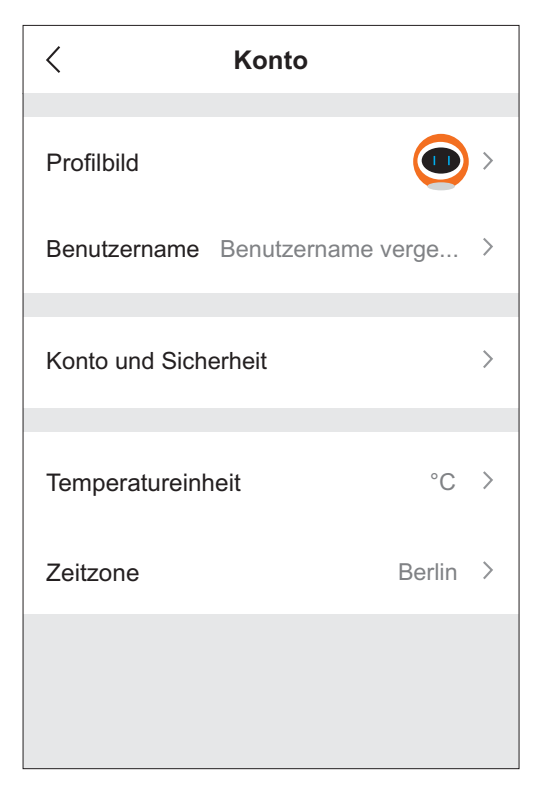

- Profilbild: Durch Tippen auf das Profilbild / den Platzhalter kann dieses geändert und ein Bild aus Ihrer Galerie ausgewählt werden.
- Benutzername: Standardmäßig ist kein Benutzername hinterlegt. Bei Bedarf können Sie hier einen Namen vergeben.
- Konto und Sicherheit: Hier können Sie Ihre E-Mail-Adresse sowie das Passwort Ihres Kontos ändern, ein Entsperrmuster einstellen oder das Konto löschen.
	- E-Mail: Um Ihre E-Mail-Adresse zu ändern, tippen Sie auf "E-Mail ändern", geben das Passwort Ihres Kontos ein und tippen dann auf "Weiter". Im Anschluss können Sie die neue E-Mail-Adresse eingeben und hierfür einen Verifizierungscode für die Registrierung abrufen (wie bei der ersten Registrierung).
	- $\bullet$ Login-Passwort ändern: Um Ihr Passwort zu ändern, tippen Sie auf "Verifizierungscode abrufen". Sie erhalten dann einen Code an Ihre E-Mail-Adresse, der in die erscheinende Maske eingegeben werden muss. Im Anschluss können Sie ein neues Passwort (6 - 20 ZeichenI) für Ihr Konto vergeben. Bestätigen Sie das neue Passwort über [OK]. Im Anschluss müssen Sie sich neu einloggen.
	- Entsperrmuster: Um Ihre App vor unbefugtem Zugriff zu schützen, können Sie ein Entsperrmuster definieren, das bei jedem App-Neustart abgerufen wird. Tippen Sie hierzu auf "Entsperrmuster", und zeichnen Sie zweimal das gleiche Muster, um dieses zu speichern. Nach dem Speichern erscheint ein Schieber hinter "Entsperrmuster", über den Sie das Entsperrmuster aktivieren und deaktivieren können. Über "Entsperrmuster ändern" können Sie dieses auch wieder ändern.
	- $\bullet$ Konto löschen: Durch Tippen auf "Konto löschen" und anschließend auf "Weiter" können Sie einen Verifizierungscode für die Löschung abrufen. Geben Sie diesen ein und bestätigen Sie nochmal mit "Löschen", um Ihr Konto zum angegebenen Zeitpunkt zu löschen. Wenn Sie sich vor dem angegebenen Datum wieder mit Ihren Kontodaten einloggen, wird Ihr Konto reaktiviert.
- Bei Bedarf kann die Zeitzone angepasst werden.

### **15.2 Gruppen Management 39**

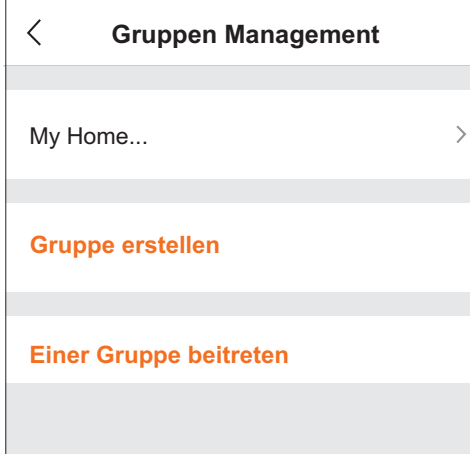

- $\bullet$ Um alle Geräte/Kameras mit einem oder mehreren Benutzern zu teilen, tippen Sie auf "My Home...", vergeben Sie einen Gruppennamen, bei Bedarf Standort und Zimmer, tippen Sie auf "Speichern" oben rechts und dann auf "OK".
- $\bullet$ Tippen Sie auf die neu erstellte Gruppe.
- $\bullet$ Tippen Sie unter "Gruppenmitglied" auf "Mitglied hinzufügen", um Ihre Kameras mit einem Benutzer zu teilen.

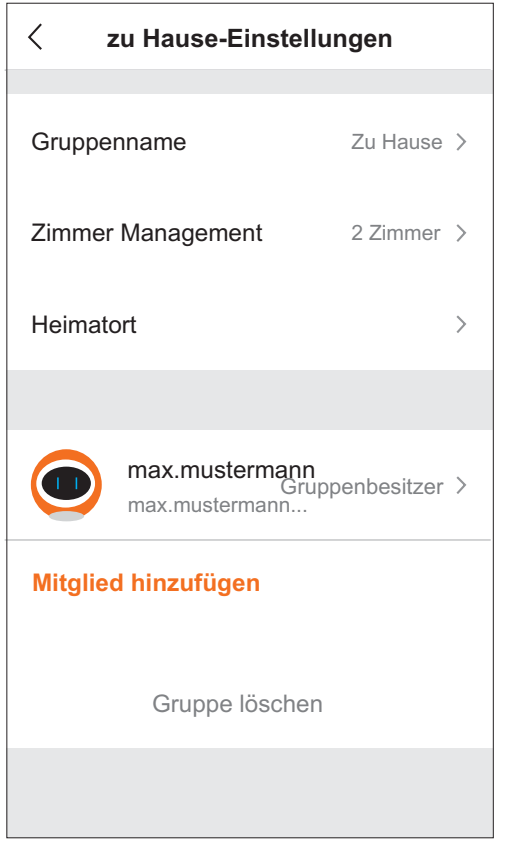

- $\bullet$ Tippen Sie auf "App-Konto".
- $\bullet$ Vergeben Sie einen Namen für den Benutzer, und geben Sie hinter "Konto" die entsprechende E-Mail-Adresse des Benutzers ein.
- $\bullet$ Tippen Sie auf "Speichern" oben rechts.
- $\bullet$ Der Benutzer erhält eine Einladung, die er direkt durch Tippen auf "Annehmen" bestätigen kann bzw. auch unter "Gruppen Management". Dort wird der Name der Gruppe mit dem Hinweis "Auf Beitritt warten" angezeigt. Durch Tippen auf den Gruppennamen wird die Einladung geöffnet, die durch Tippen auf "Annehmen" bestätigt werden kann.
- Um einen Benutzer wieder aus der Gruppe zu entfernen, tippen Sie auf den entsprechenden Namen, dann auf "Mitglied entfernen" und bestätigen mit "OK". Der Benutzer erhält eine entsprechende Nachricht, und die Kameras verschwinden sofort aus dem Konto des anderen Benutzers.

### **15.3 Benachrichtigungen 40**

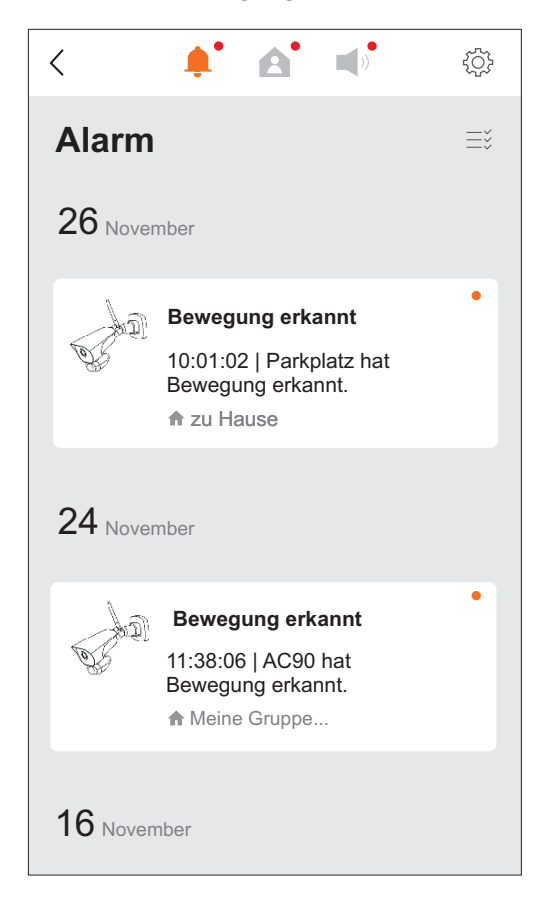

Hier werden alle Benachrichtigungen angezeigt.

Benachrichtigungen Kamera(s) nach Tagen sortiert. Es wird jeweils nur die erste Benachrichtigung des Tages angezeigt. Durch Tippen auf diese werden alle Benachrichtigungen des Tages, je nach Einstellung mit oder ohne Schnappschuss (siehe "Benachrichtigungen", Seite 15) angezeigt.

über  $\equiv$   $\geq$  können Benachrichtigungen als gelesen markiert oder gelöscht werden

Gruppen-Benachrichtigungen, z.B. Einladungen oder A **Freigaben** 

über  $\equiv \check{z}$  können einzelne oder alle Benachrichtigungen gelöscht werden

Konto Benachrichtigungen, z.B. das Ausführen eines Zeitplans  $\Box$ (siehe S. 11)

über  $\equiv$  können einzelne oder alle Benachrichtigungen gelöscht werden

Benachrichtigungseinstellungen: छुँ}

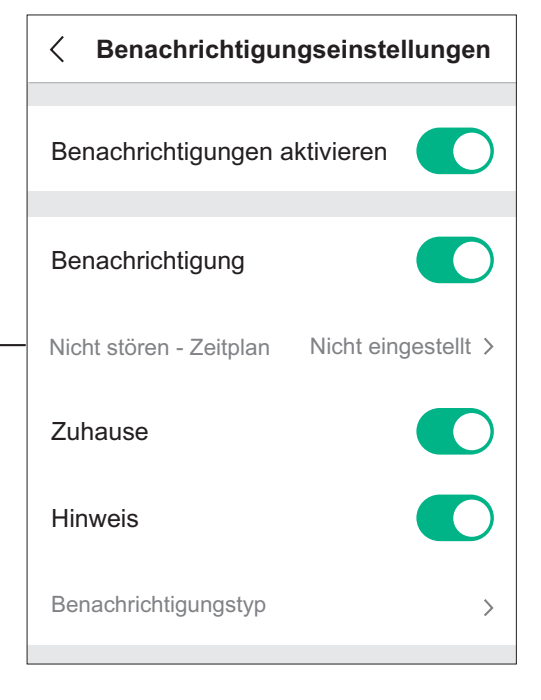

Benachrichtigungen aktivieren: alle Benachrichtigungen aktivieren

 $\bm{\mathsf{B}}$ enachrichtigung: Kamera-Benachrichtigungen aktivieren

Nicht-stören-Zeitplan: Hier können Sie Zeiträume einstellen, in denen keine Push-Nachrichten gesendet werden sollen (siehe "Push Nachrichten Zeitplan").

 $\mathsf{Zuhause}\mathpunct{:}\mathsf{Gruppen-Benachrichtigungen aktivieren}$ Hinweis: Konto-Benachrichtigungen aktivieren

Push Nachrichten Zeitplan

Wenn Push-Nachrichten in bestimmten Zeiträumen nicht gesendet werden sollen, tippen Sie auf "Nicht stören - Zeitplan".  $\bullet$ 

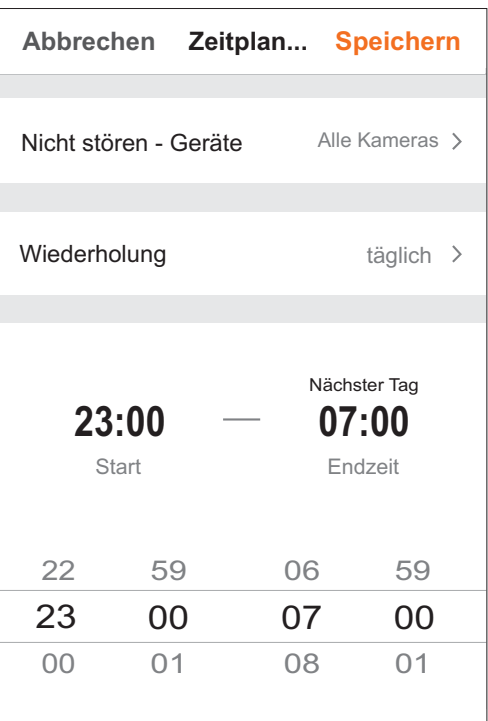

- $\bullet$ Wählen Sie unter "Nicht stören - Geräte" aus, ob alle Kameras oder nur einzelne Kameras in bestimmten Zeiträumen keine Push-Nachrichten senden sollen.
- $\bullet$ Wählen Sie unter "Wiederholung" aus, ob die ausgewählte(n) Kamera(s) täglich oder nur an bestimmten Tagen keine Push-Nachrichten senden sollen.
- $\bullet$ Legen Sie die Start- und Endzeit fest, innerhalb welcher keine Push-Nachricht gesendet werden soll - minütlich wählbar zwischen 00:00 Uhr und 23:59 Uhr (am gleichen oder an aufeinanderfolgenden Tagen).
- $\bullet$ Tippen Sie oben rechts auf "Speichern".
- $\bullet$ Es wird eineÜbersicht der angelegten Zeitpläne angezeigt. Durch Tippen auf "Zeitplan hinzufügen" können Sie einen weiteren Zeitplan erstellen. Durch Tippen auf einen Zeitplan kann dieser geändert werden. Um einen Zeitplan zu löschen, halten Sie diesen so lange gedrückt, bis "Löschen..." erscheint. Bestätigen Sie das Löschen mit "OK".
- $\bullet$ Um alle Zeitpläne zu aktivieren, stellen Sie über den Zeitplänen den Schieber bei "Nicht stören - Zeitplan" nach rechts.
- $\bullet$ Wenn Sie Push-Nachrichten deaktivieren möchten, stellen Sie in den Benachrichtigungseinstellungen bei "Benachrichtigung" den Schieber nach links.
- <u>Voraussetzungen:</u> Meldungen können nur erfolgen, wenn die Kamera mit einem Router verbunden ist, der mit dem Internet verbunden ist. Zusätzlich muss auch das Mobilgerät Verbindung zum Internet haben.
- $\circ$  Wird von der Kamera eine Bewegung erkannt, wird automatisch eine Push-Nachricht an alle Mobilgeräte gesendet, die diese Kamera über die App angemeldet haben und Push-Nachrichten aktiviert haben.
- Außerdem ist ein Hinweiston am Mobilgerät zu hören (wenn er in den Einstellungen Ihres Mobilgerätes für die App "MeineAppKamera2" eingeschaltet ist und die Hinweistöne grundsätzlich am Mobilgerät eingeschaltet sind).
- $\bullet$ Nach empfangener Push-Nachricht können Sie durch Tippen auf diese das Livebild öffnen. Um eine Aufnahme anzusehen, gehen Sie vor, wie in Kapitel 12.3 unter "Wiedergabe der automatischen Aufnahmen" beschrieben.

### **15.4 Einstellungen 41**

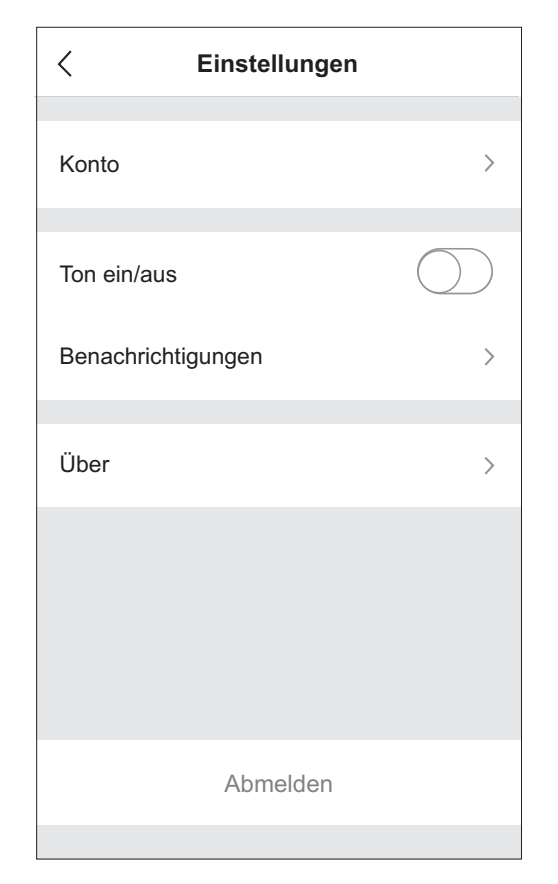

- Konto (siehe "Profil-Einstellungen", Kapitel 15.1)
- Ton ein/aus: Benachrichtigungston einschalten
- Benachrichtigungen (siehe "Benachrichtigungen", Kapitel 15.3)
- Über: App-Informationen
- [Abmelden]: aus Konto ausloggen

### **16. Wartung und Reinigung**

- Das Gerät ist wartungsfrei: Öffnen Sie es deshalb niemals.  $\bullet$
- Überprüfen Sie regelmäßig die technische Sicherheit und die Funktion.  $\bullet$
- Ziehen Sie vor der Reinigung das Netzgerät aus der Steckdose.  $\bullet$
- Äußerlich dürfen die Geräte nur mit einem weichen, nebelfeuchten Tuch oder Pinsel gereinigt werden. Dies sollte ab und zu vor allem bei dem Kameraobjektiv getan werden, da Schmutz das Sichtfeld einschränkt bzw. nachts Reflexionen verursachen kann (z. B. durch ein Spinnennetz).  $\bullet$

### **17. Optionales Zubehör**

- Antennenverlängerungskabel inkl. Wandhalterung zur Durchführung durch die Wand und Montage im Gebäude (siehe  $\mathsf{Abb}\mathsf{C}$ :
	- DWAK-3M, Länge 3 m, Dämpfung 2,4 dB, Art.Nr. 27902
	- DWAK-6M, Länge 6 m, Dämpfung 4,8 dB, Art.Nr. 27903
- DC10 Verlängerungskabel für Kamera-Netzgerät, Länge 10 m, Art. Nr. 32118.

 UP-Netzgerät ORBIT-12/2000V, Art.Nr. 32163 (Verwenden Sie hierzu das Kabel des Netzgerätes - Netzgerät abschneiden hierbei ist das schwarze Kabel der Minuspol und das schwarz/weiße Kabel der Pluspol. Alternativ verwenden Sie die DC-Kupplung DCKU-SCHRAUB, Art.Nr 32121).

### **18. Entsorgung**

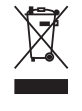

Die durchgestrichene Mülltonne bedeutet, dass Sie gesetzlich verpflichtet sind, diese Geräte einer vom unsortierten Siedlungsabfall getrennten Erfassung zuzuführen.

Die Entsorgung über die Restmülltonne oder die gelbe Tonne ist untersagt. Sie haben Altbatterien und Altakkumulatoren, die nicht vom Altgerät umschlossen sind, sowie Lampen, die zerstörungsfrei aus dem Altgerät entnommen werden können, vor der Abgabe an einer Erfassungsstelle vom Altgerät zerstörungsfrei zu trennen. Den zuständigen Recyclinghof bzw. die nächste Sammelstelle erfragen Sie bei Ihrer Gemeinde oder unter https://www.ear-system.de/ear-verzeichnis/sammelund-ruecknahmestellen. Außerdem besteht die Möglichkeit der kostenfreien Rücknahme über Ihren Händler. Das Löschen eventuell vorhandener privater Daten vor der Entsorgung obliegt Ihnen als Nutzer.

#### **19. Vereinfachte EU-** $\epsilon$ **Konformitätserklärung**

Hiermit erklärt INDEXA GmbH, dass die App-Überwachungskamera AC90 der Richtlinie 2014/53/EU entspricht. Der vollständige Text der EU-Konformitätserklärung ist unter der folgenden Internetadresse verfügbar: https://www.indexa.de/ce.htm.

> Indexa GmbH Paul-Böhringer-Str. 3 74229 Oedheim Deutschland www.indexa.de Änderungen vorbehalten Stand 2021/10/20

### **20. Fehlersuche**

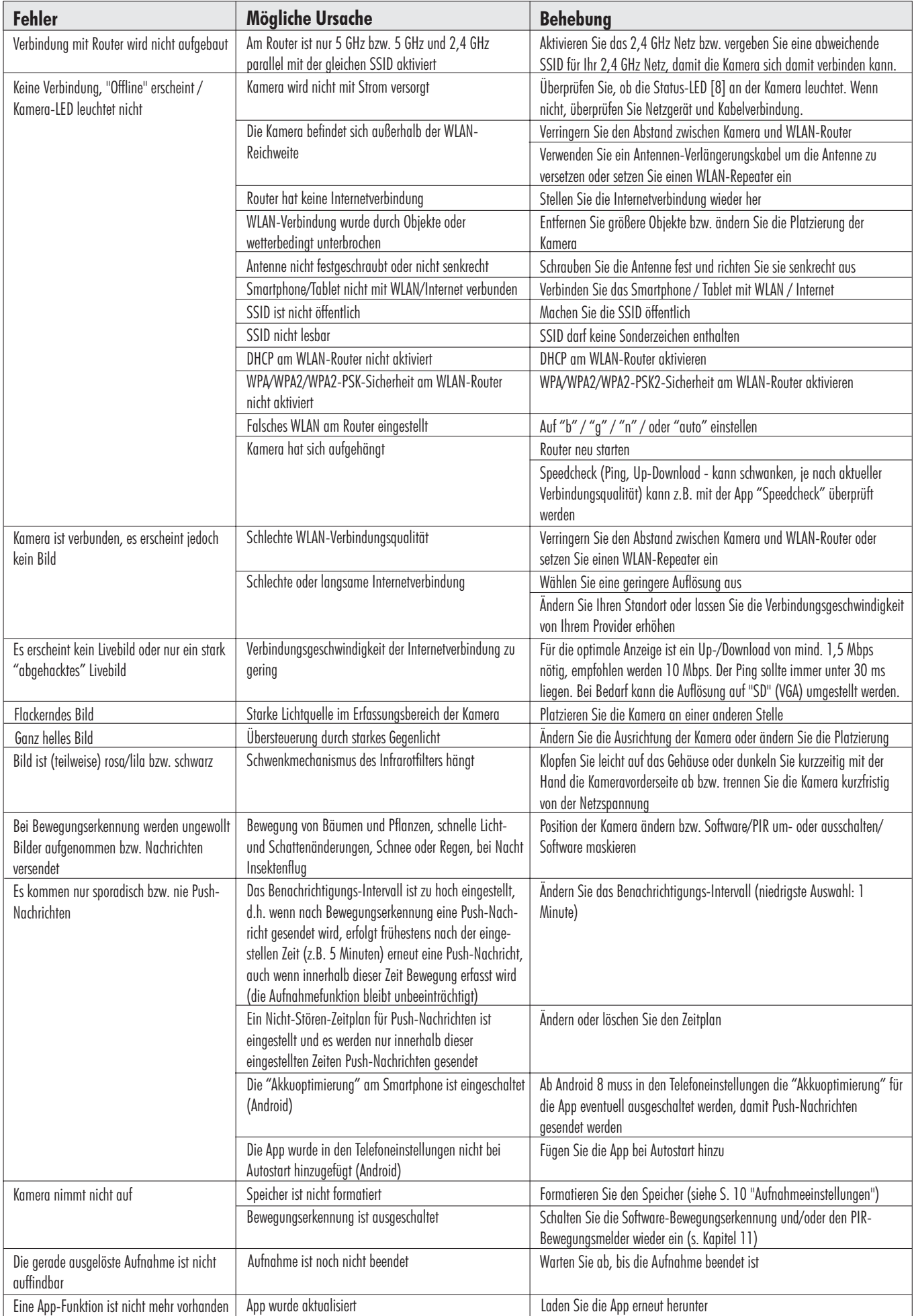

#### **Legal Notices**

This product or software may contain or make use of code under the GNU General Public License v2 e.g. the linux kernel, the GNU Lesser General Public License v2.1 or the Apache licence v2.0.

For further information regarding license terms and – where required by license – source codes please send an email to copyrequest@indexa.de to get them free of charge. Some licenses, however, require the provision of physical copies of the source code. In this case, you may obtain a copy of the source codes by contacting us as well via copyrequest $\oslash$  indexa.de. A nominal fee (i.e., the cost of physically performing the source distribution) will be charged for this service.

<u>Note:</u> your copy of this product may not contain code covered by one or more of the licenses listed here, depending on the exact product and version you choose.

**GNU GENERAL PUBLIC LICENSE** Version 2, June 1991Copyright (C) 1989, 1991 Free Software Foundation, Inc. 51 Franklin Street, Fifth Floor, Boston, MA 02110-1301, USA Everyone is permitted to copy and distribute verbatim copies of this license document, but changing it is not allowed. Preamble The licenses for most software are designed to take away your freedom to share and change it. By contrast, the GNU General Public License is intended to guarantee your freedom to share and change free software--to make sure the software is free for all its users. This General Public License applies to most of the Free Software Foundation's software and to any other program whose authors commit to using it. (Some other Free Software Foundation software is covered by the GNU Lesser General Public License instead.) You can apply it to your programs, too. When we speak of free software, we are referring to freedom, not price. Our General Public Licenses are designed to make sure that you have the freedom to distribute copies of free software (and charge for this service if you wish), that you receive source code or can get it if you want it, that you can change the software or use pieces of it in new free programs; and that you know you can do these things. To protect your rights, we need to make restrictions that forbid anyone to deny you these rights or to ask you to surrender the rights. These restrictions translate to certain responsibilities for you if you distribute copies of the software, or if you modify it.For example, if you distribute copies of such a program, whether gratis or for a fee, you must give the recipients all the rights that you have. You must make sure that they, too, receive or can get the source code. And you must show them these terms so they know their rights. We protect your rights with two steps: (1) copyright the software, and (2) offer you this license which gives you legal permission to copy, distribute and/or modify the software. Also, for each author's protection and ours, we want to make certain that everyone understands that there is no warranty for this free software. If the software is modified by someone else and passed on, we want its recipients to know that what they have is not the original, so that any problems introduced by others will not reflect on the original authors' reputations. Finally, any free program is threatened constantly by software patents. We wish to avoid the danger that redistributors of a free program will individually obtain patent licenses, in effect making the program proprietary. To prevent this, we have made it clear that any patent must be licensed for everyone's free use or not licensed at all.The precise terms and conditions for copying, distribution and modification follow.

#### TERMS AND CONDITIONS FOR COPYING, DISTRIBUTION AND MODIFICATION

0. This License applies to any program or other work which contains a notice placed by the copyright holder saying it may be distributed under the terms of this General Public License. The "Program", below, refers to any such program or work, and a "work based on the Program" means either the Program or any derivative work under copyright law: that is to say, a work containing the Program or a portion of it, either verbatim or with modifications and/or translated into another language. (Hereinafter, translation is included without limitation in the term "modification".) Each licensee is addressed as "you".Activities other than copying, distribution and modification are not covered by this License; they are outside its scope. The act of running the Program is not restricted, and the output from the Program is covered only if its contents constitute a work based on the Program (independent of having been made by running the Program). Whether that is true depends on what the Program does.

1. You may copy and distribute verbatim copies of the Program's source code as you receive it, in any medium, provided that you conspicuously and appropriately publish on each copy an appropriate copyright notice and disclaimer of warranty; keep intact all the notices that refer to this License and to the absence of any warranty; and give any other recipients of the Program a copy of this License along with the Program. You may charge a fee for the physical act of transferring a copy, and you may at your option offer warranty protection in exchange for a fee.

2. You may modify your copy or copies of the Program or any portion of it, thus forming a work based on the Program, and copy and distribute such modifications or work under the terms of Section 1 above, provided that you also meet all of these conditions: a) You must cause the modified files to carry prominent notices stating that you changed the files and the date of any change. b) You must cause any work that you distribute or publish, that in whole or in part contains or is derived from the Program or any part thereof, to be licensed as a whole at no charge to all third parties under the terms of this License. c) If the modified program normally reads commands interactively when run, you must cause it, when started running for such interactive use in the most ordinary way, to print or display an announcement including an appropriate copyright notice and a notice that there is no warranty (or else, saying that you provide a warranty) and that users may redistribute the program under these conditions, and telling the user how to view a copy of this License. (Exception: if the Program itself is interactive but does not normally print such an announcement, your work based on the Program is not required to print an announcement.)These requirements apply to the modified work as a whole. If identifiable sections of that work are not derived from the Program, and can be reasonably considered independent and separate works in themselves, then this License, and its terms, do not apply to those sections when you distribute them as separate works. But when you distribute the same sections as part of a whole which is a work based on the Program, the distribution of the whole must be on the terms of this License, whose permissions for other licensees extend to the entire whole, and thus to each and every part regardless of who wrote it. Thus, it is not the intent of this section to claim rights or contest your rights to work written entirely by you; rather, the intent is to exercise the right to control the distribution of derivative or collective works based on the Program. In addition, mere aggregation of another work not based on the Program with the Program (or with a work based on the Program) on a volume of a storage or distribution medium does not bring the other work under the scope of this License.

3. You may copy and distribute the Program (or a work based on it, under Section 2) in object code or executable form under the terms of Sections 1 and 2 above provided that you also do one of the following: a) Accompany it with the complete corresponding machine-readable source code, which must be distributed under the terms of Sections 1 and 2 above on a medium customarily used for software interchange; or, b) Accompany it with a written offer, valid for at least three years, to give any third party, for a charge no more than your cost of physically performing source distribution, a complete machine-readable copy of the corresponding source code, to be distributed under the terms of Sections 1 and 2 above on a medium customarily used for software interchange; or, c) Accompany it with the information you received as to the offer to distribute corresponding source code. (This alternative is allowed only for noncommercial distribution and only if you received the program in object code or executable form with such an offer, in accord with Subsection b above.)The source code for a work means the preferred form of the work for making modifications to it. For an executable work, complete source code means all the source code for all modules it contains, plus any associated interface definition files, plus the scripts used to control compilation and installation of the executable. However, as a special exception, the source code distributed need not include anything that is normally distributed (in either source or binary form) with the major components (compiler, kernel, and so on) of the operating system on which the executable runs, unless that component itself accompanies the executable. If distribution of executable or object code is made by offering access to copy from a designated place, then offering equivalent access to copy the source code from the same place counts as distribution of the source code, even though third parties are not compelled to copy the source along with the object code.

4. You may not copy, modify, sublicense, or distribute the Program except as expressly provided under this License. Any attempt otherwise to copy, modify, sublicense or distribute the Program is void, and will automatically terminate your rights under this License. However, parties who have received copies, or rights, from you under this License will not have their licenses terminated so long as such parties remain in full compliance.

5. You are not required to accept this License, since you have not signed it. However, nothing else grants you permission to modify or distribute the Program or its derivative works. These actions are prohibited by law if you do not accept this License. Therefore, by modifying or distributing the Program (or any work based on the Program), you indicate your acceptance of this License to do so, and all its terms and conditions for copying, distributing or modifying the Program or works based on it.

6. Each time you redistribute the Program (or any work based on the Program), the recipient automatically receives a license from the original licensor to copy, distribute or modify the Program subject to these terms and conditions. You may not impose any further restrictions on the recipients' exercise of the rights granted herein. You are not responsible for enforcing compliance by third parties to this License.

7. If, as a consequence of a court judgment or allegation of patent infringement or for any other reason (not limited to patent issues), conditions are imposed on you (whether by court order, agreement or otherwise) that contradict the conditions of this License, they do not excuse you from the conditions of this License. If you cannot distribute so as to satisfy simultaneously your obligations under this License and any other pertinent obligations, then as a consequence you may not distribute the Program at all. For example, if a patent license would not permit royaltyfree redistribution of the Program by all those who receive copies directly or indirectly through you, then the only way you could satisfy both it and this License would be to refrain entirely from distribution of the Program. If any portion of this section is held invalid or unenforceable under any particular circumstance, the balance of the section is intended to apply and the section as a whole is intended to apply in other circumstances. It is not the purpose of this section to induce

you to infringe any patents or other property right claims or to contest validity of any such claims; this section has the sole purpose of protecting the integrity of the free software distribution system, which is implemented by public license practices. Many people have made generous contributions to the wide range of software distributed through that system in reliance on consistent application of that system; it is up to the author/donor to decide if he or she is willing to distribute software through any other system and a licensee cannot impose that choice. This section is intended to make thoroughly clear what is believed to be a consequence of the rest of this License.

8. If the distribution and/or use of the Program is restricted in certain countries either by patents or by copyrighted interfaces, the original copyright holder who places the Program under this License may add an explicit geographical distribution limitation excluding those countries, so that distribution is permitted only in or among countries not thus excluded. In such case, this License incorporates the limitation as if written in the body of this License.

9. The Free Software Foundation may publish revised and/or new versions of the General Public License from time to time. Such new versions will be similar in spirit to the present version, but may differ in detail to address new problems or concerns. Each version is given a distinguishing version number. If the Program specifies a version number of this License which applies to it and "any later version", you have the option of following the terms and conditions either of that version or of any later version published by the Free Software Foundation. If the Program does not specify a version number of this License, you may choose any version ever published by the Free Software Foundation. If the Program does not specify a version number of this License, you may choose any version ever published by the Free Software Foundation.

10. If you wish to incorporate parts of the Program into other free programs whose distribution conditions are different, write to the author to ask for permission. For software which is copyrighted by the Free Software Foundation, write to the Free Software Foundation; we sometimes make exceptions for this. Our decision will be guided by the two goals of preserving the free status of all derivatives of our free software and of promoting the sharing and reuse of software generally.

#### NO WARRANTY

11. BECAUSE THE PROGRAM IS LICENSED FREE OF CHARGE, THERE IS NO WARRANTY FOR THE PROGRAM, TO THE EXTENT PERMITTED BY APPLICABLE LAW. EXCEPT WHEN OTHERWISE STATED IN WRITING THE COPYRIGHT HOLDERS AND/OR OTHER PARTIES PROVIDE THE PROGRAM "AS IS" WITHOUT WARRANTY OF ANY KIND, EITHER EXPRESSED OR IMPLIED, INCLUDING, BUT NOT LIMITED TO, THE IMPLIED WARRANTIES OF MERCHANTABILITY AND FITNESS FOR A PARTICULAR PURPOSE. THE ENTIRE RISK AS TO THE QUALITY AND PERFORMANCE OF THE PROGRAM IS WITH YOU. SHOULD THE PROGRAM PROVE DEFECTIVE, YOU ASSUME THE COST OF ALL NECESSARY SERVICING, REPAIR OR CORRECTION.12. IN NO EVENT UNLESS REQUIRED BY APPLICABLE LAW OR AGREED TO IN WRITING WILL ANY COPYRIGHT HOLDER, OR ANY OTHER PARTY WHO MAY MODIFY AND/OR REDISTRIBUTE THE PROGRAM AS PERMITTED ABOVE, BE LIABLE TO YOU FOR DAMAGES, INCLUDING ANY GENERAL, SPECIAL, INCIDENTAL OR CONSEQUENTIAL DAMAGES ARISING OUT OF THE USE OR INABILITY TO USE THE PROGRAM (INCLUDING BUT NOT LIMITED TO LOSS OF DATA OR DATA BEING RENDERED INACCURATE OR LOSSES SUSTAINED BY YOU OR THIRD PARTIES OR A FAILURE OF THE PROGRAM TO OPERATE WITH ANY OTHER PROGRAMS), EVEN IF SUCH HOLDER OR OTHER PARTY HAS BEEN ADVISED OF THE POSSIBILITY OF SUCH DAMAGES.END OF TERMS AND CONDITIONS

**GNU LESSER GENERAL PUBLIC LICENSE** Version 2.1, February 1999 Copyright (C) 1991, 1999 Free Software Foundation, Inc. 51 Franklin Street, Fifth Floor, Boston, MA 02110- 1301 USA Everyone is permitted to copy and distribute verbatim copies of this license document, but changing it is not allowed.[This is the first released version of the Lesser GPL. It also counts as the successor of the GNU Library Public License, version 2, hence the version number 2.1.] Preamble

The licenses for most software are designed to take away your freedom to share and change it. By contrast, the GNU General Public Licenses are intended to guarantee your freedom to share and change free software--to make sure the software is free for all its users. This license, the Lesser General Public License, applies to some specially designated software packages--typically libraries--of the Free Software Foundation and other authors who decide to use it. You can use it too, but we suggest you first think carefully about whether this license or the ordinary General Public License is the better strategy to use in any particular case, based on the explanations below. When we speak of free software, we are referring to freedom of use, not price. Our General Public Licenses are designed to make sure that you have the freedom to distribute copies of free software (and charge for this service if you wish); that you receive source code or can get it if you want it; that you can change the software and use pieces of it in new free programs; and that you are informed that you can do these things. To protect your rights, we need to make restrictions that forbid distributors to deny you these rights or to ask you to surrender these rights. These restrictions translate to certain responsibilities for you if you distribute copies of the library or if you modify it. For example, if you distribute copies of the library, whether gratis or for a fee, you must give the recipients all the rights that we gave you. You must make sure that they, too, receive or can get the source code. If you link other code with the library, you must provide complete object files to the recipients, so that they can relink them with the library after making changes to the library and recompiling it. And you must show them these terms so they know their rights. We protect your rights with a two-step method: (1) we copyright the library, and (2) we offer you this license, which gives you legal permission to copy, distribute and/or modify the library. To protect each distributor, we want to make it very clear that there is no warranty for the free library. Also, if the library is modified by someone else and passed on, the recipients should know that what they have is not the original version, so that the original author's reputation will not be affected by problems that might be introduced by others. Finally, software patents pose a constant threat to the existence of any free program. We wish to make sure that a company cannot effectively restrict the users of a free program by obtaining a restrictive license from a patent holder. Therefore, we insist that any patent license obtained for a version of the library must be consistent with the full freedom of use specified in this license. Most GNU software, including some libraries, is covered by the ordinary GNU General Public License. This license, the GNU Lesser General Public License, applies to certain designated libraries, and is quite different from the ordinary General Public License. We use this license for certain libraries in order to permit linking those libraries into nonfree programs. When a program is linked with a library, whether statically or using a shared library, the combination of the two is legally speaking a combined work, a derivative of the original library. The ordinary General Public License therefore permits such linking only if the entire combination fits its criteria of freedom. The Lesser General Public License permits more lax criteria for linking other code with the library. We call this license the "Lesser" General Public License because it does Less to protect the user's freedom than the ordinary General Public License. It also provides other free software developers Less of an advantage over competing non-free programs. These disadvantages are the reason we use the ordinary General Public License for many libraries. However, the Lesser license provides advantages in certain special circumstances. For example, on rare occasions, there may be a special need to encourage the widest possible use of a certain library, so that it becomes a de-facto standard. To achieve this, non-free programs must be allowed to use the library. A more frequent case is that a free library does the same job as widely used non-free libraries. In this case, there is little to gain by limiting the free library to free software only, so we use the Lesser General Public License. In other cases, permission to use a particular library in non-free programs enables a greater number of people to use a large body of free software. For example, permission to use the GNU C Library in non-free programs enables many more people to use the whole GNU operating system, as well as its variant, the GNU/Linux operating system. Although the Lesser General Public License is Less protective of the users' freedom, it does ensure that the user of a program that is linked with the Library has the freedom and the wherewithal to run that program using a modified version of the Library. The precise terms and conditions for copying, distribution and modification follow. Pay close attention to the difference between a "work based on the library" and a "work that uses the library". The former contains code derived from the library, whereas the latter must be combined with the library in order to run.

#### TERMS AND CONDITIONS FOR COPYING, DISTRIBUTION AND MODIFICATION

0. This License Agreement applies to any software library or other program which contains a notice placed by the copyright holder or other authorized party saying it may be distributed under the terms of this Lesser General Public License (also called "this License"). Each licensee is addressed as "you". A "library" means a collection of software functions and/or data prepared so as to be conveniently linked with application programs (which use some of those functions and data) to form executables. The "Library", below, refers to any such software library or work which has been distributed under these terms. A "work based on the Library" means either the Library or any derivative work under copyright law: that is to say, a work containing the Library or a portion of it, either verbatim or with modifications and/or translated straightforwardly into another language. (Hereinafter, translation is included without limitation in the term "modification".)"Source code" for a work means the preferred form of the work for making modifications to it. For a library, complete source code means all the source code for all modules it contains, plus any associated interface definition files, plus the scripts used to control compilation and installation of the library. Activities other than copying, distribution and modification are not covered by this License; they are outside its scope. The act of running a program using the Library is not restricted, and output from such a program is covered only if its contents constitute a work based on the Library (independent of the use of the Library in a tool for writing it). Whether that is true depends on what the Library does and what the program that uses the Library does.

1. You may copy and distribute verbatim copies of the Library's complete source code as you receive it, in any medium, provided that you conspicuously and appropriately publish on each copy an appropriate copyright notice and disclaimer of warranty; keep intact all the notices that refer to this License and to the absence of any warranty; and distribute a copy of this License along with the Library. You may charge a fee for the physical act of transferring a copy, and you may at your option offer warranty protection in exchange for a fee.

2. You may modify your copy or copies of the Library or any portion of it, thus forming a work based on the Library, and copy and distribute such modifications or work under the terms of Section 1 above, provided that you also meet all of these conditions: a) The modified work must itself be a software library. b) You must cause the files modified to carry prominent notices stating that you

changed the files and the date of any change. c) You must cause the whole of the work to be licensed at no charge to all third parties under the terms of this License. d) If a facility in the modified Library refers to a function or a table of data to be supplied by an application program that uses the facility, other than as an argument passed when the facility is invoked, then you must make a good faith effort to ensure that, in the event an application does not supply such function or table, the facility still operates, and performs whatever part of its purpose remains meaningful.(For example, a function in a library to compute square roots has a purpose that is entirely well-defined independent of the application. Therefore, Subsection 2d requires that any application-supplied function or table used by this function must be optional: if the application does not supply it, the square root function must still compute square roots.)These requirements apply to the modified work as a whole. If identifiable sections of that work are not derived from the Library, and can be reasonably considered independent and separate works in themselves, then this License, and its terms, do not apply to those sections when you distribute them as separate works. But when you distribute the same sections as part of a whole which is a work based on the Library, the distribution of the whole must be on the terms of this License, whose permissions for other licensees extend to the entire whole, and thus to each and every part regardless of who wrote it. Thus, it is not the intent of this section to claim rights or contest your rights to work written entirely by you; rather, the intent is to exercise the right to control the distribution of derivative or collective works based on the Library. In addition, mere aggregation of another work not based on the Library with the Library (or with a work based on the Library) on a volume of a storage or distribution medium does not bring the other work under the scope of this License.

3. You may opt to apply the terms of the ordinary GNU General Public License instead of this License to a given copy of the Library. To do this, you must alter all the notices that refer to this License, so that they refer to the ordinary GNU General Public License, version 2, instead of to this License. (If a newer version than version 2 of the ordinary GNU General Public License has appeared, then you can specify that version instead if you wish.) Do not make any other change in these notices. Once this change is made in a given copy, it is irreversible for that copy, so the ordinary GNU General Public License applies to all subsequent copies and derivative works made from that copy. This option is useful when you wish to copy part of the code of the Library into a program that is not a library.

4. You may copy and distribute the Library (or a portion or derivative of it, under Section 2) in object code or executable form under the terms of Sections 1 and 2 above provided that you accompany it with the complete corresponding machine-readable source code, which must be distributed under the terms of Sections 1 and 2 above on a medium customarily used for software interchange. If distribution of object code is made by offering access to copy from a designated place, then offering equivalent access to copy the source code from the same place satisfies the requirement to distribute the source code, even though third parties are not compelled to copy the source along with the object code.

5. A program that contains no derivative of any portion of the Library, but is designed to work with the Library by being compiled or linked with it, is called a "work that uses the Library". Such a work, in isolation, is not a derivative work of the Library, and therefore falls outside the scope of this License. However, linking a "work that uses the Library" with the Library creates an executable that is a derivative of the Library (because it contains portions of the Library), rather than a "work that uses the library". The executable is therefore covered by this License. Section 6 states terms for distribution of such executables. When a "work that uses the Library" uses material from a header file that is part of the Library, the object code for the work may be a derivative work of the Library even though the source code is not. Whether this is true is especially significant if the work can be linked without the Library, or if the work is itself a library. The threshold for this to be true is not precisely defined by law.If such an object file uses only numerical parameters, data structure layouts and accessors, and small macros and small inline functions (ten lines or less in length), then the use of the object file is unrestricted, regardless of whether it is legally a derivative work. (Executables containing this object code plus portions of the Library will still fall under Section 6.)Otherwise, if the work is a derivative of the Library, you may distribute the object code for the work under the terms of Section 6. Any executables containing that work also fall under Section 6, whether or not they are linked directly with the Library itself.

6. As an exception to the Sections above, you may also combine or link a "work that uses the Library" with the Library to produce a work containing portions of the Library, and distribute that work under terms of your choice, provided that the terms permit modification of the work for the customer's own use and reverse engineering for debugging such modifications. You must give prominent notice with each copy of the work that the Library is used in it and that the Library and its use are covered by this License. You must supply a copy of this License. If the work during execution displays copyright notices, you must include the copyright notice for the Library among them, as well as a reference directing the user to the copy of this License. Also, you must do one of these things: a) Accompany the work with the complete corresponding machine-readable source code for the Library including whatever changes were used in the work (which must be distributed under Sections 1 and 2 above); and, if the work is an executable linked with the Library, with the complete machine-readable "work that uses the Library", as object code and/or source code, so

that the user can modify the Library and then relink to produce a modified executable containing the modified Library. (It is understood that the user who changes the contents of definitions files in the Library will not necessarily be able to recompile the application to use the modified definitions.) b) Use a suitable shared library mechanism for linking with the Library. A suitable mechanism is one that (1) uses at run time a copy of the library already present on the user's computer system, rather than copying library functions into the executable, and (2) will operate properly with a modified version of the library, if the user installs one, as long as the modified version is interface-compatible with the version that the work was made with. c) Accompany the work with a written offer, valid for at least three years, to give the same user the materials specified in Subsection 6a, above, for a charge no more than the cost of performing this distribution. d) If distribution of the work is made by offering access to copy from a designated place, offer equivalent access to copy the above specified materials from the same place. e) Verify that the user has already received a copy of these materials or that you have already sent this user a copy. For an executable, the required form of the "work that uses the Library" must include any data and utility programs needed for reproducing the executable from it. However, as a special exception, the materials to be distributed need not include anything that is normally distributed (in either source or binary form) with the major components (compiler, kernel, and so on) of the operating system on which the executable runs, unless that component itself accompanies the executable.It may happen that this requirement contradicts the license restrictions of other proprietary libraries that do not normally accompany the operating system. Such a contradiction means you cannot use both them and the Library together in an executable that you distribute.

7. You may place library facilities that are a work based on the Library side-by-side in a single library together with other library facilities not covered by this License, and distribute such a combined library, provided that the separate distribution of the work based on the Library and of the other library facilities is otherwise permitted, and provided that you do these two things: a) Accompany the combined library with a copy of the same work based on the Library, uncombined with any other library facilities. This must be distributed under the terms of the Sections above. b) Give prominent notice with the combined library of the fact that part of it is a work based on the Library, and explaining where to find the accompanying uncombined form of the same work.

8. You may not copy, modify, sublicense, link with, or distribute the Library except as expressly provided under this License. Any attempt otherwise to copy, modify, sublicense, link with, or distribute the Library is void, and will automatically terminate your rights under this License. However, parties who have received copies, or rights, from you under this License will not have their licenses terminated so long as such parties remain in full compliance.

9. You are not required to accept this License, since you have not signed it. However, nothing else grants you permission to modify or distribute the Library or its derivative works. These actions are prohibited by law if you do not accept this License. Therefore, by modifying or distributing the Library (or any work based on the Library), you indicate your acceptance of this License to do so, and all its terms and conditions for copying, distributing or modifying the Library or works based on it.

10. Each time you redistribute the Library (or any work based on the Library), the recipient automatically receives a license from the original licensor to copy, distribute, link with or modify the Library subject to these terms and conditions. You may not impose any further restrictions on the recipients' exercise of the rights granted herein. You are not responsible for enforcing compliance by third parties with this License.

11. If, as a consequence of a court judgment or allegation of patent infringement or for any other reason (not limited to patent issues), conditions are imposed on you (whether by court order, agreement or otherwise) that contradict the conditions of this License, they do not excuse you from the conditions of this License. If you cannot distribute so as to satisfy simultaneously your obligations under this License and any other pertinent obligations, then as a consequence you may not distribute the Library at all. For example, if a patent license would not permit royalty-free redistribution of the Library by all those who receive copies directly or indirectly through you, then the only way you could satisfy both it and this License would be to refrain entirely from distribution of the Library. If any portion of this section is held invalid or unenforceable under any particular circumstance, the balance of the section is intended to apply, and the section as a whole is intended to apply in other circumstances. It is not the purpose of this section to induce you to infringe any patents or other property right claims or to contest validity of any such claims; this section has the sole purpose of protecting the integrity of the free software distribution system which is implemented by public license practices. Many people have made generous contributions to the wide range of software distributed through that system in reliance on consistent application of that system; it is up to the author/donor to decide if he or she is willing to distribute software through any other system and a licensee cannot impose that choice. This section is intended to make thoroughly clear what is believed to be a consequence of the rest of this License.

12. If the distribution and/or use of the Library is restricted in certain countries either by patents or by copyrighted interfaces, the original copyright holder who places the Library under this License may add an explicit geographical distribution limitation excluding those countries, so that distribution is permitted only in or among countries not thus excluded. In such case, this License incorporates the limitation as if written in the body of this License.

13. The Free Software Foundation may publish revised and/or new versions of the Lesser General Public License from time to time. Such new versions will be similar in spirit to the present version, but may differ in detail to address new problems or concerns. Each version is given a distinguishing version number. If the Library specifies a version number of this License which applies to it and "any later version", you have the option of following the terms and conditions either of that version or of any later version published by the Free Software Foundation. If the Library does not specify a license version number, you may choose any version ever published by the Free Software Foundation.

14. If you wish to incorporate parts of the Library into other free programs whose distribution conditions are incompatible with these, write to the author to ask for permission. For software which is copyrighted by the Free Software Foundation, write to the Free Software Foundation; we sometimes make exceptions for this. Our decision will be guided by the two goals of preserving the free status of all derivatives of our free software and of promoting the sharing and reuse of software generally.

#### NO WARRANTY

15. BECAUSE THE LIBRARY IS LICENSED FREE OF CHARGE, THERE IS NO WARRANTY FOR THE LIBRARY, TO THE EXTENT PERMITTED BY APPLICABLE LAW. EXCEPT WHEN OTHERWISE STATED IN WRITING THE COPYRIGHT HOLDERS AND/OR OTHER PARTIES PROVIDE THE LIBRARY "AS IS" WITHOUT WARRANTY OF ANY KIND, EITHER EXPRESSED OR IMPLIED, INCLUDING, BUT NOT LIMITED TO, THE IMPLIED WARRANTIES OF MERCHANTABILITY AND FITNESS FOR A PARTICULAR PURPOSE. THE ENTIRE RISK AS TO THE QUALITY AND PERFORMANCE OF THE LIBRARY IS WITH YOU. SHOULD THE LIBRARY PROVE DEFECTIVE, YOU ASSUME THE COST OF ALL NECESSARY SERVICING, REPAIR OR CORRECTION.16. IN NO EVENT UNLESS REQUIRED BY APPLICABLE LAW OR AGREED TO IN WRITING WILL ANY COPYRIGHT HOLDER, OR ANY OTHER PARTY WHO MAY MODIFY AND/OR REDISTRIBUTE THE LIBRARY AS PERMITTED ABOVE, BE LIABLE TO YOU FOR DAMAGES, INCLUDING ANY GENERAL, SPECIAL, INCIDENTAL OR CONSEQUENTIAL DAMAGES ARISING OUT OF THE USE OR INABILITY TO USE THE LIBRARY (INCLUDING BUT NOT LIMITED TO LOSS OF DATA OR DATA BEING RENDERED INACCURATE OR LOSSES SUSTAINED BY YOU OR THIRD PARTIES OR A FAILURE OF THE LIBRARY TO OPERATE WITH ANY OTHER SOFTWARE), EVEN IF SUCH HOLDER OR OTHER PARTY HAS BEEN ADVISED OF THE POSSIBILITY OF SUCH DAMAGES. END OF TERMS AND CONDITIONS

#### **Apache LicenseVersion 2.0**, January 2004http://www.apache.org/licenses/ TERMS AND CONDITIONS FOR USE, REPRODUCTION, AND DISTRIBUTION

1. Definitions. "License" shall mean the terms and conditions for use, reproduction, and distribution as defined by Sections 1 through 9 of this document. "Licensor" shall mean the copyright owner or entity authorized by the copyright owner that is granting the License. "Legal Entity" shall mean the union of the acting entity and all other entities that control, are controlled by, or are under common control with that entity. For the purposes of this definition, "control" means (i) the power, direct or indirect, to cause the direction or management of such entity, whether by contract or otherwise, or (ii) ownership of fifty percent (50%) or more of the outstanding shares, or (iii) beneficial ownership of such entity. "You" (or "Your") shall mean an individual or Legal Entity exercising permissions granted by this License. "Source" form shall mean the preferred form for making modifications, including but not limited to software source code, documentation source, and configuration files. "Object" form shall mean any form resulting from mechanical transformation or translation of a Source form, including but not limited to compiled object code, generated documentation, and conversions to other media types. "Work" shall mean the work of authorship, whether in Source or Object form, made available under the License, as indicated by a copyright notice that is included in or attached to the work (an example is provided in the Appendix below). "Derivative Works" shall mean any work, whether in Source or Object form, that is based on (or derived from) the Work and for which the editorial revisions, annotations, elaborations, or other modifications represent, as a whole, an original work of authorship. For the purposes of this License, Derivative Works shall not include works that remain separable from, or merely link (or bind by name) to the interfaces of, the Work and Derivative Works thereof. "Contribution" shall mean any work of authorship, including the original version of the Work and any modifications or additions to that Work or Derivative Works thereof, that is intentionally submitted to Licensor for inclusion in the Work by the copyright owner or by an individual or Legal Entity authorized to submit on behalf of the copyright owner. For the purposes of this definition, "submitted" means any form of electronic, verbal, or written communication sent to the Licensor or its representatives, including but not limited to communication on electronic mailing lists, source code control systems, and issue tracking systems that are managed by, or on behalf of, the Licensor for the purpose of discussing and improving the Work, but excluding communication that is conspicuously marked or otherwise designated in writing by the copyright owner as "Not a Contribution." "Contributor" shall mean Licensor and any individual or Legal Entity on behalf of whom a Contribution has been received by Licensor and subsequently incorporated within the Work.

2. Grant of Copyright License. Subject to the terms and conditions of this License, each Contributor hereby grants to You a perpetual, worldwide, non-exclusive, no-charge, royalty-free, irrevocable copyright license to reproduce, prepare Derivative Works of, publicly display, publicly perform, sublicense, and distribute the Work and such Derivative Works in Source or Object form.

3. Grant of Patent License. Subject to the terms and conditions of this License, each Contributor hereby grants to You a perpetual, worldwide, non-exclusive, no-charge, royalty-free, irrevocable (except as stated in this section) patent license to make, have made, use, offer to sell, sell, import, and otherwise transfer the Work, where such license applies only to those patent claims licensable by such Contributor that are necessarily infringed by their Contribution(s) alone or by combination of their Contribution(s) with the Work to which such Contribution(s) was submitted. If You institute patent litigation against any entity (including a cross-claim or counterclaim in a lawsuit) alleging that the Work or a Contribution incorporated within the Work constitutes direct or contributory patent infringement, then any patent licenses granted to You under this License for that Work shall terminate as of the date such litigation is filed.

4. Redistribution. You may reproduce and distribute copies of the Work or Derivative Works thereof in any medium, with or without modifications, and in Source or Object form, provided that You meet the following conditions: 1. You must give any other recipients of the Work or Derivative Works a copy of this License; and 2. You must cause any modified files to carry prominent notices stating that You changed the files; and 3. You must retain, in the Source form of any Derivative Works that You distribute, all copyright, patent, trademark, and attribution notices from the Source form of the Work, excluding those notices that do not pertain to any part of the Derivative Works; and 4. If the Work includes a "NOTICE" text file as part of its distribution, then any Derivative Works that You distribute must include a readable copy of the attribution notices contained within such NOTICE file, excluding those notices that do not pertain to any part of the Derivative Works, in at least one of the following places: within a NOTICE text file distributed as part of the Derivative Works; within the Source form or documentation, if provided along with the Derivative Works; or, within a display generated by the Derivative Works, if and wherever such third-party notices normally appear. The contents of the NOTICE file are for informational purposes only and do not modify the License. You may add Your own attribution notices within Derivative Works that You distribute, alongside or as an addendum to the NOTICE text from the Work, provided that such additional attribution notices cannot be construed as modifying the License. You may add Your own copyright statement to Your modifications and may provide additional or different license terms and conditions for use, reproduction, or distribution of Your modifications, or for any such Derivative Works as a whole, provided Your use, reproduction, and distribution of the Work otherwise complies with the conditions stated in this License.

5. Submission of Contributions. Unless You explicitly state otherwise, any Contribution intentionally submitted for inclusion in the Work by You to the Licensor shall be under the terms and conditions of this License, without any additional terms or conditions. Notwithstanding the above, nothing herein shall supersede or modify the terms of any separate license agreement you may have executed with Licensor regarding such Contributions.

6. Trademarks. This License does not grant permission to use the trade names, trademarks, service marks, or product names of the Licensor, except as required for reasonable and customary use in describing the origin of the Work and reproducing the content of the NOTICE file.

7. Disclaimer of Warranty. Unless required by applicable law or agreed to in writing, Licensor provides the Work (and each Contributor provides its Contributions) on an "AS IS" BASIS, WITHOUT WARRANTIES OR CONDITIONS OF ANY KIND, either express or implied, including, without limitation, any warranties or conditions of TITLE, NON-INFRINGEMENT, MERCHANTABILITY, or FITNESS FOR A PARTICULAR PURPOSE. You are solely responsible for determining the appropriateness of using or redistributing the Work and assume any risks associated with Your exercise of permissions under this License.

8. Limitation of Liability. In no event and under no legal theory, whether in tort (including negligence), contract, or otherwise, unless required by applicable law (such as deliberate and grossly negligent acts) or agreed to in writing, shall any Contributor be liable to You for damages, including any direct, indirect, special, incidental, or consequential damages of any character arising as a result of this License or out of the use or inability to use the Work (including but not limited to damages for loss of goodwill, work stoppage, computer failure or malfunction, or any and all other commercial damages or losses), even if such Contributor has been advised of the possibility of such damages.

9. Accepting Warranty or Additional Liability. While redistributing the Work or Derivative Works thereof, You may choose to offer, and charge a fee for, acceptance of support, warranty, indemnity, or other liability obligations and/or rights consistent with this License. However, in accepting such obligations, You may act only on Your own behalf and on Your sole responsibility, not on behalf of any other Contributor, and only if You agree to indemnify, defend, and hold each Contributor harmless for any liability incurred by, or claims asserted against, such Contributor by reason of your accepting any such warranty or additional liability. END OF TERMS AND CONDITIONS